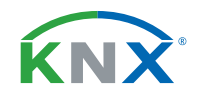

# **Wetterstation für KNX suntracer®knx-GPS light**

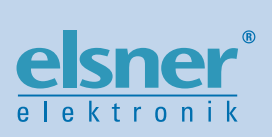

**Installation und Einstellung**

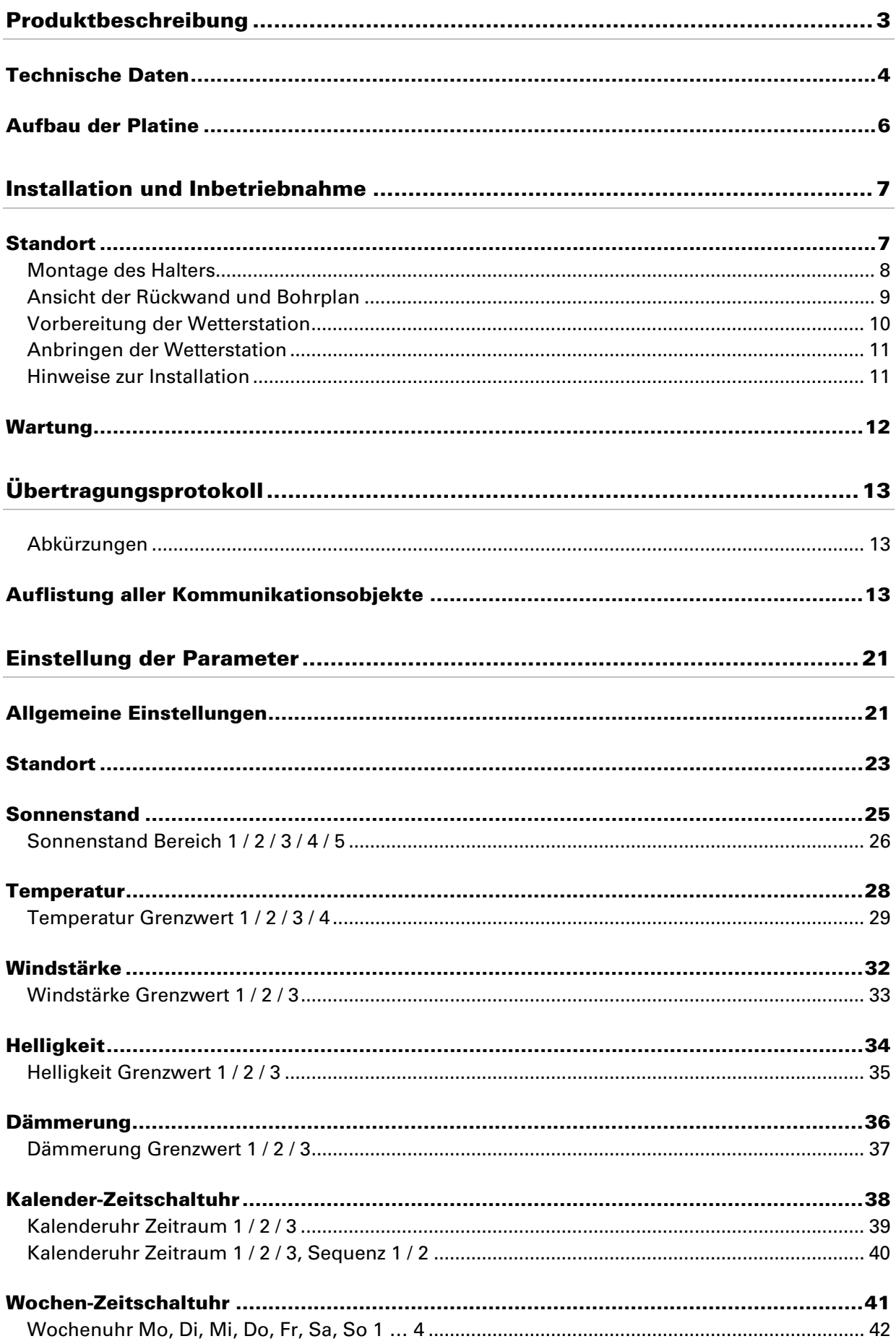

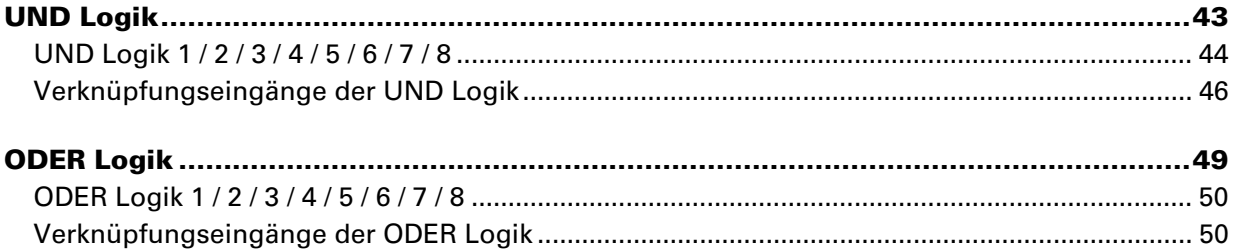

Suntracer KNX-GPS light · ab Softwareversion 1.00, ETS-Programmversion 1.4 · Stand: 21.10.2009. • Irrtümer vorbehalten. Technische Änderungen vorbehalten.

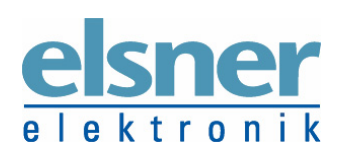

**Elsner Elektronik GmbH** Steuerungs- und Automatisierungstechnik Herdweg 7 • D-75391 Gechingen • Deutschland Tel.: +49 (0) 70 56/93 97-0 • Fax: +49 (0) 70 56/93 97-20 info@elsner-elektronik.de • www.elsner-elektronik.de

# **Produktbeschreibung**

Die Wetterstation Suntracer KNX-GPS light misst Temperatur, Windgeschwindigkeit und Helligkeit. Sie erkennt Niederschlag und empfängt das GPS-Signal für Zeit und Standort. Zusätzlich wird die genaue Position der Sonne (Azimut und Elevation) aus Standortkoordinaten und Zeitpunkt errechnet.

Alle Werte können zur Steuerung grenzwertabhängiger Schaltausgänge verwendet werden. Über UND-Logik-Gatter und ODER-Logik-Gatter lassen sich die Zustände verknüpfen.

Im kompakten Gehäuse des Suntracer KNX-GPS light sind Sensorik, Auswerteelektronik und die Elektronik der Bus-Ankopplung untergebracht.

### **Funktionen und Bedienung:**

- **Helligkeit und Sonnenstand**: Die aktuelle Lichtstärke wird durch einen Sensor gemessen. Zugleich errechnet der Suntracer KNX-GPS light die Position der Sonne (Azimut und Elevation) aus Zeitpunkt und Standort.
- **Windmessung**: Die Windstärkemessung erfolgt elektronisch und somit geräuschlos und zuverlässig, auch bei Hagel, Schnee und Minustemperaturen. Auch Luftverwirbelungen und aufsteigende Winde im Bereich der Wetterstation werden erfasst
- **Niederschlagserkennung**: Die Sensorfläche ist beheizt, so dass nur Tropfen und Flocken als Niederschlag erkannt werden, nicht aber Nebel oder Tau. Hört es auf zu regnen oder zu schneien, ist der Sensor schnell wieder trocken und die Niederschlagsmeldung endet
- **Temperaturmessung**
- **Wochen- und Kalenderzeitschaltuhr**: Uhrzeit und Datum erhält die Wetterstation vom integrierten GPS-Empfänger. Die Wochenzeitschaltuhr schaltet bis zu 4 unterschiedliche Zeiträume pro Tag. Mit der Kalenderzeitschaltuhr lassen sich zusätzlich 3 Zeiträume festlegen, in denen täglich bis zu 2 Ein-/Aus-Schaltungen erfolgen. Die Schaltausgänge können als Kommunikationsobjekte genutzt werden. Die Schaltzeiten werden wahlweise per Parameter oder über Kommunikationsobjekte eingestellt.
- **Schaltausgänge** für alle gemessenen und errechneten Werte (Grenzwerte einstellbar per Parameter oder über Kommunikationsobjekte).
- **8 UND- und 8 ODER-Logik-Gatter** mit je 4 Eingängen. Als Eingänge für die Logik-Gatter können sämtliche Schalt-Ereignisse sowie 8 Logikeingänge (in Form von Kommunikationsobjekten) genutzt werden. Der Ausgang jedes Gatters kann wahlweise als 1 Bit oder 2 x 8 Bit konfiguriert werden.

Die Konfiguration erfolgt mit der KNX-Software ETS. Die Programmdatei (Format VD2) steht auf der Homepage von Elsner Elektronik unter www.elsner-elektronik.de im Menübereich "Service" zum Download bereit.

# **Technische Daten**

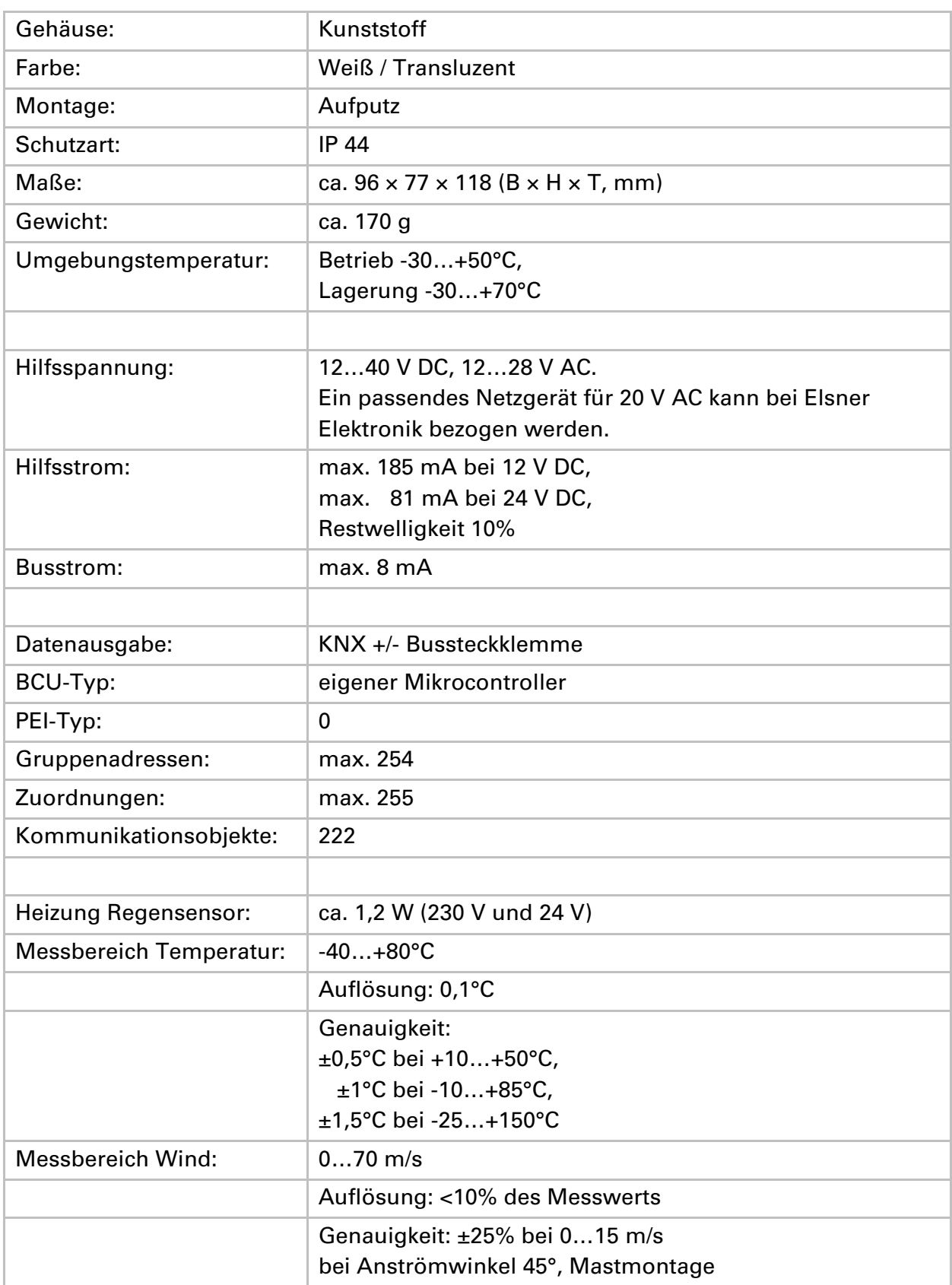

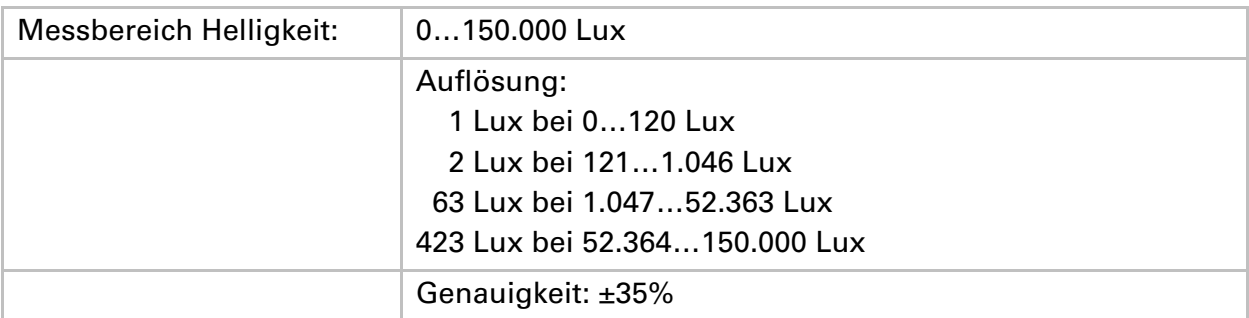

Zur Beurteilung des Produkts hinsichtlich elektromagnetischer Verträglichkeit wurden folgende Normen herangezogen:

Störaussendung: EN 60730-1:2000 Abschnitt EMV (23, 26, H23, H26) (Grenzwertklasse: B) EN 50090-2-2:1996-11 + A1:2002-01 (Grenzwertklasse: B) EN 61000-6-3:2001 (Grenzwertklasse: B)

Störfestigkeit: EN 60730-1:2000 Abschnitt EMV (23, 26, H23, H26) EN 50090-2-2:1996-11 + A1:2002-01 EN 61000-6-1:2004

Das Produkt wurde von einem akkreditierten EMV-Labor entsprechend den oben genannten Normen überprüft.

# **Aufbau der Platine**

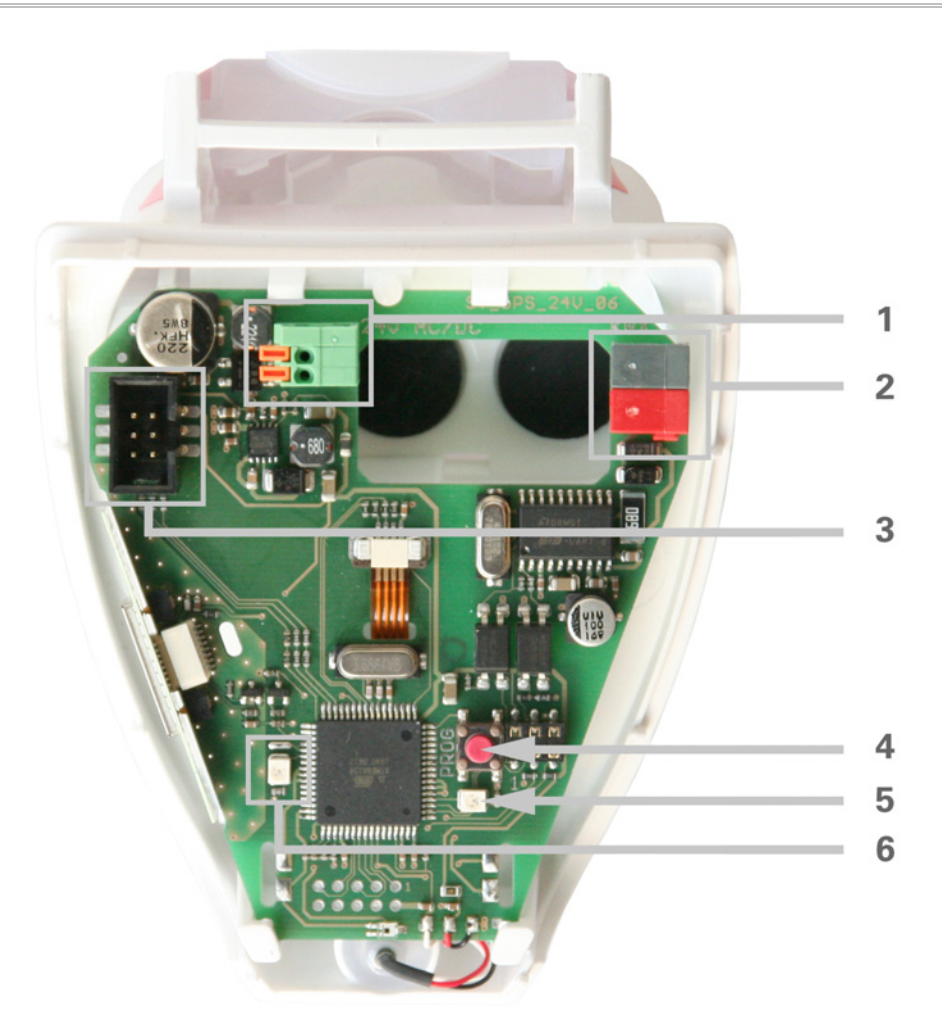

#### Abb. 1

- 1 Federkraftklemme Hilfsspannung, geeignet für Massivleiter bis 1,5 mm² oder feindrahtige Leiter
- 2 KNX-Klemme +/-
- 3 Steckplatz für Kabelverbindung zum Niederschlagssensor im Gehäusedeckel
- 4 Programmier-Taster zum Einlernen des Geräts
- 5 Programmier-LED
- 6 Kontroll-LED GPS-Empfang. Sobald gültige GPS-Daten empfangen werden, blinkt die LED 1x pro Sekunde. Nach Anlegen der Hilfsspannung kann es einige Minuten dauern, bis Empfang besteht.

# **Installation und Inbetriebnahme**

### **Achtung Netzspannung! Die VDE-Bestimmungen sind zu beachten.**

Installation, Prüfung, Inbetriebnahme und Fehlerbehebung der Wetterstation dürfen nur von einer Elektrofachkraft (lt. VDE 0100) durchgeführt werden. Schalten Sie alle zu montierenden Leitungen spannungslos und treffen Sie Sicherheitsvorkehrungen gegen unbeabsichtigtes Einschalten.

Die Wetterstation ist ausschließlich für den sachgemäßen Gebrauch bestimmt. Bei jeder unsachgemäßen Änderung oder Nichtbeachten der Bedienungsanleitung erlischt jeglicher Gewährleistungs- oder Garantieanspruch.

Nach dem Auspacken ist das Gerät unverzüglich auf eventuelle mechanische Beschädigungen zu untersuchen. Wenn ein Transportschaden vorliegt, ist unverzüglich der Lieferant davon in Kenntnis zu setzen.

**Die Wetterstation darf bei Beschädigung nicht in Betrieb genommen werden.** 

Wenn anzunehmen ist, dass ein gefahrloser Betrieb nicht mehr gewährleistet ist, so ist die Anlage außer Betrieb zu nehmen und gegen unbeabsichtigten Betrieb zu sichern.

Die Wetterstation darf nur als ortsfeste Installation betrieben werden, das heißt nur in eingebautem Zustand und nach Abschluss aller Installations- und Inbetriebnahmearbeiten und nur im dafür vorgesehenen Umfeld.

Für Änderungen der Normen und Standards nach Erscheinen der Bedienungsanleitung ist Elsner Elektronik nicht haftbar.

# **Standort**

Wählen Sie eine Montageposition am Gebäude, wo Wind, Regen und Sonne ungehindert von den Sensoren erfasst werden können. Es dürfen keine Konstruktionsteile über der Wetterstation angebracht sein, von denen noch Wasser auf den Niederschlagssensor tropfen kann, nachdem es bereits aufgehört hat zu regen oder zu schneien. Die Wetterstation darf nicht durch den Baukörper oder zum Beispiel Bäume abgeschattet werden. Unter der Wetterstation muss mindestens 60 cm Freiraum belassen werden, um eine korrekte Windmessung zu ermöglichen und bei Schneefall ein Einschneien zu verhindern.

Ebenfalls können Magnetfelder, Sender und Störfelder von elektrischen Verbrauchern (z. B. Leuchtstofflampen, Leuchtreklamen, Schaltnetzteile etc.) den Empfang des GPS-Signals stören oder unmöglich machen.

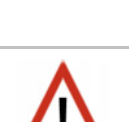

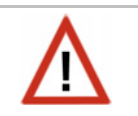

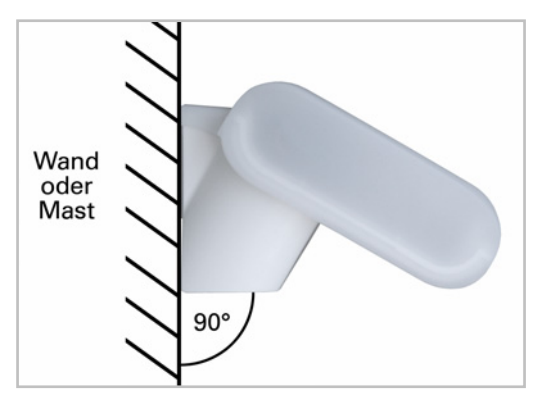

### Abb. 2

Die Wetterstation muss an einer senkrechten Wand (bzw. einem Mast) angebracht werden.

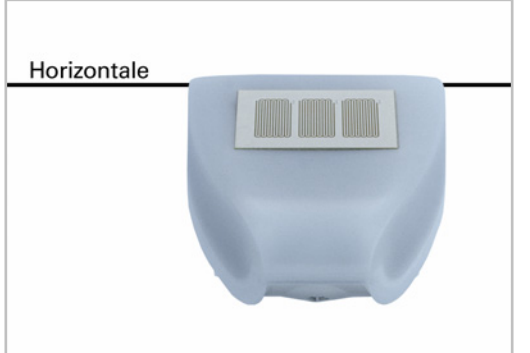

Abb. 3 Die Wetterstation muss in der Querrichtung horizontal (waagerecht) montiert sein.

### **Montage des Halters**

Die Wetterstation Suntracer KNX mit GPS-Empfänger beinhaltet einen kombinierten Wand-/Masthalter. Der Halter ist bei Lieferung mit Klebestreifen an der Gehäuserückseite befestigt.

Befestigen Sie den Halter senkrecht an Wand oder Mast.

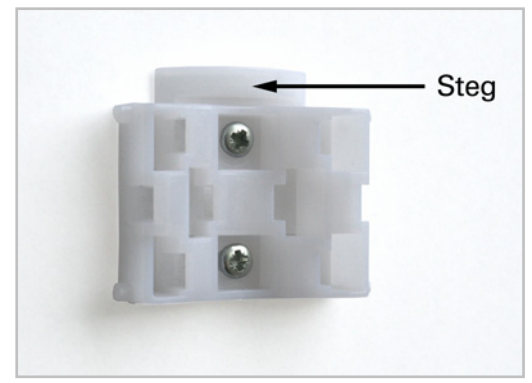

### Abb. 4

Bei Wandmontage: ebene Seite zur Wand, halbmondförmiger Steg nach oben.

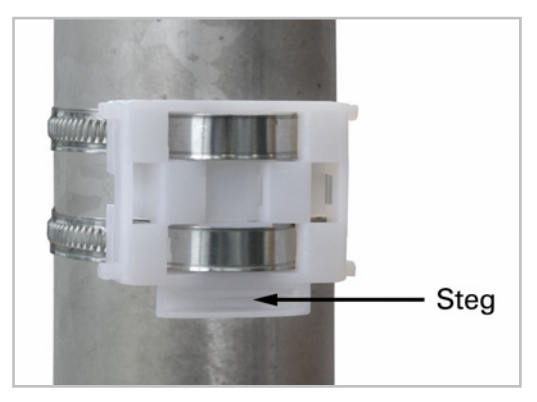

#### Abb. 5

Bei Mastmontage: geschwungene Seite zum Mast, Steg nach unten.

### **Ansicht der Rückwand und Bohrplan**

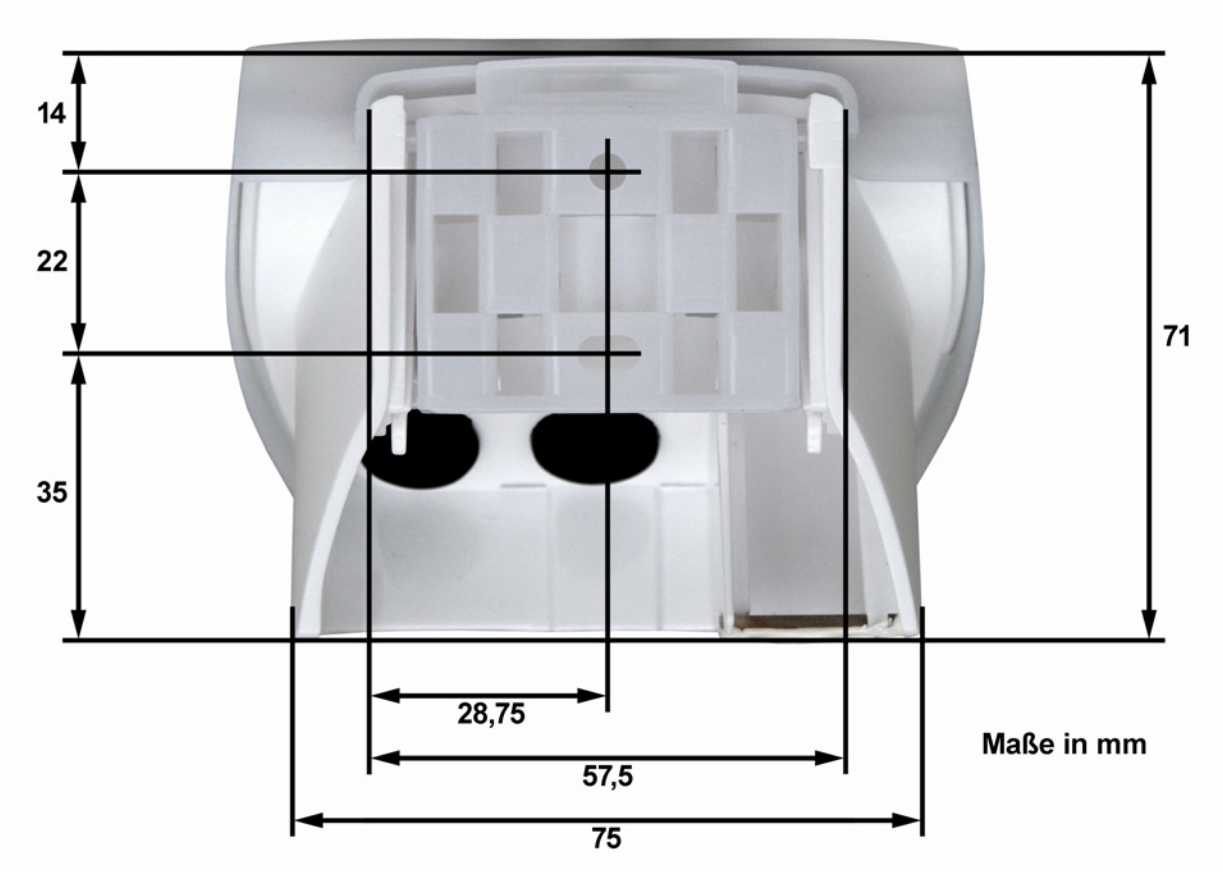

### Abb. 6a

Bemaßung Gehäuserückseite mit Halter, technisch bedingte Abweichungen möglich

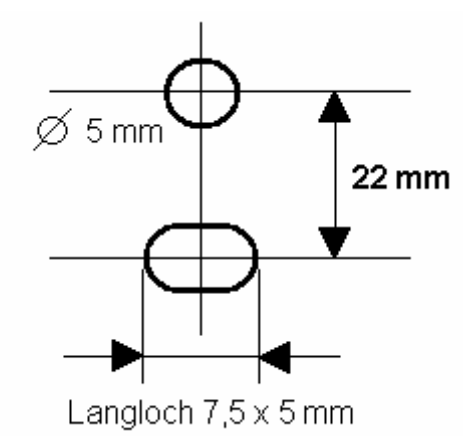

Abb. 6b Bohrplan

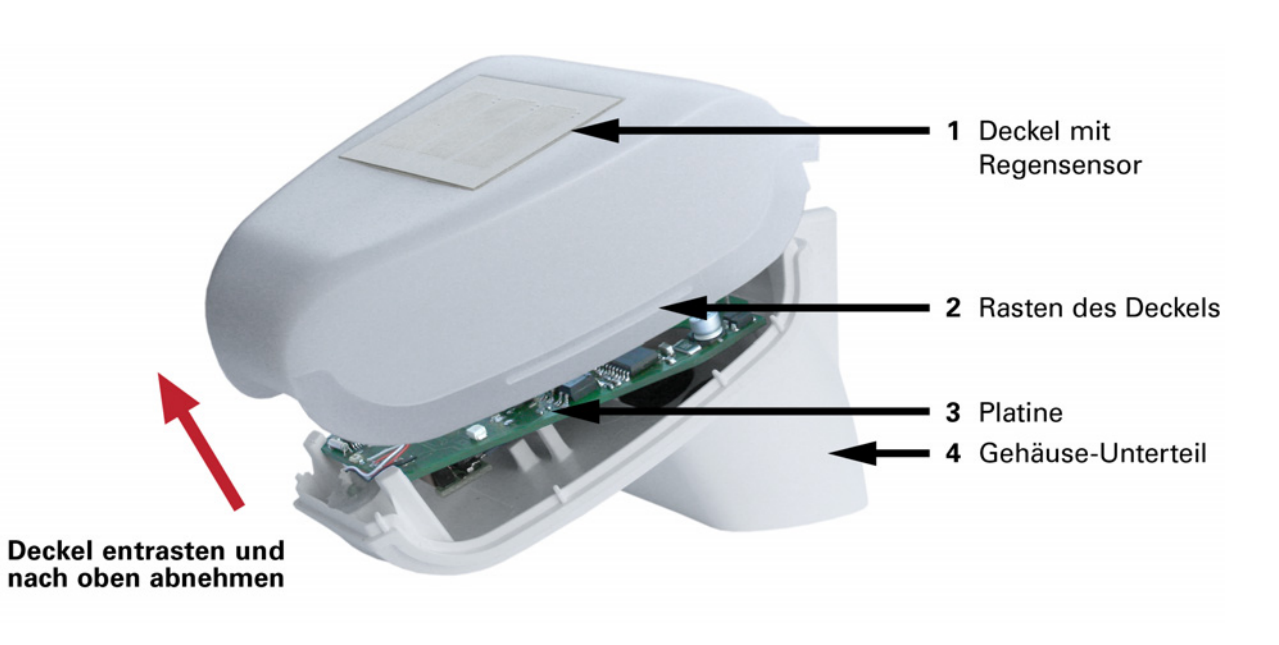

Abb. 7

Der Deckel der Wetterstation mit dem Regensensor ist am unteren Rand rechts und links eingerastet (siehe Abb. 7). Nehmen Sie den Deckel von der Wetterstation ab. Gehen sie sorgfältig vor, um die Kabelverbindung zwischen der Platine im Unterteil und dem Regensensor im Deckel nicht abzureißen.

Führen Sie die Kabel für Spannungsversorgung und Busanschluss durch die Gummidichtungen an der Unterseite der Wetterstation und schließen Spannung L/N und Bus +/- an die dafür vorgesehenen Klemmen an.

### **Anbringen der Wetterstation**

Schließen Sie das Gehäuse, indem Sie den Deckel über das Unterteil stülpen. Der Deckel muss rechts und links mit einem deutlichen "Klick" einrasten.

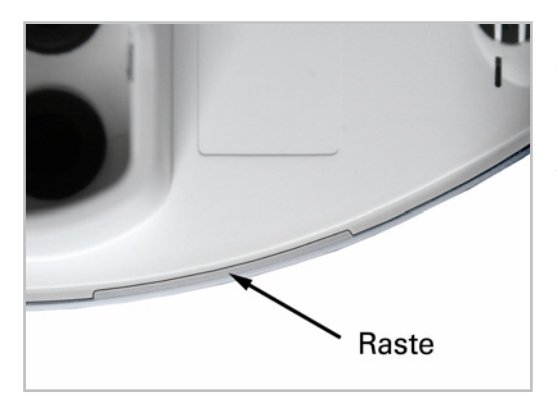

### Abb. 8

Prüfen Sie ob Deckel und Unterteil richtig verrastet sind! Die Abbildung zeigt die geschlossene Wetterstation von unten.

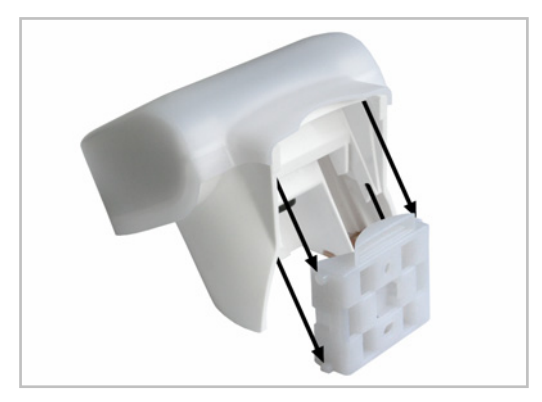

#### Abb. 9

Schieben Sie das Gehäuse von oben in den montierten Halter. Die Zapfen des Halters müssen dabei in den Schienen des Gehäuses einrasten.

Zum Abnehmen lässt sich die Wetterstation nach oben gegen den Widerstand der Rasten wieder aus dem Halter herausziehen.

### **Hinweise zur Installation**

Öffnen Sie die Wetterstation Suntracer KNX mit GPS-Empfänger nicht, wenn Wasser (Regen) eindringen kann: Schon wenige Tropfen könnten die Elektronik beschädigen. Achten Sie auf korrekten Anschluss. Ein Falschanschluss kann zur Zerstörung der Wetterstation oder mit ihr verbundener elektronischer Geräte führen.

Bei der Montage ist darauf zu achten, dass der Temperatursensor (kleine Platine an der Unterseite des Gehäuses) nicht beschädigt wird. Auch die Kabelverbindung zwischen Platine und Regensensor darf beim Anschluss nicht abgerissen oder geknickt werden. Der Windmesswert und somit auch alle Wind-Schaltausgänge können erst 60 Sekunden nach Anlegen der Versorgungsspannung ausgegeben werden.

Sobald gültige GPS-Daten empfangen werden, blinkt die LED 1x pro Sekunde. Nach Anlegen der Hilfsspannung kann es einige Minuten dauern, bis Empfang besteht.

# **Wartung**

Die Wetterstation sollte regelmäßig zweimal pro Jahr auf Verschmutzung überprüft und bei Bedarf gereinigt werden. Bei starker Verschmutzung kann der Windsensor funktionsunfähig werden, ständig eine Regenmeldung anliegen oder keine Sonne mehr erkannt werden.

**Zur Wartung und Reinigung sollte die Wetterstation sicherheitshalber immer vom Netzstrom getrennt werden (z. B. Sicherung ausschalten/entfernen).** 

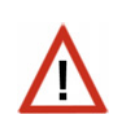

# **Übertragungsprotokoll**

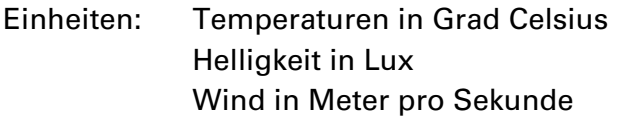

### **Abkürzungen**

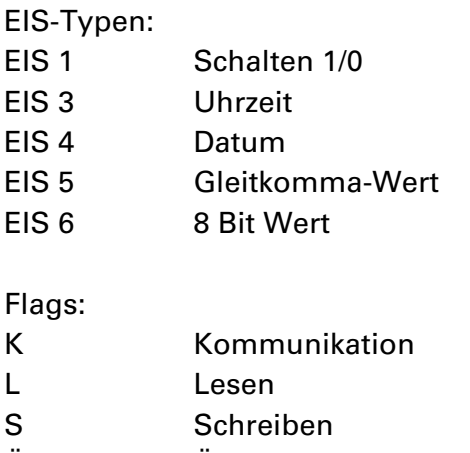

Ü Übertragen

# **Auflistung aller Kommunikationsobjekte**

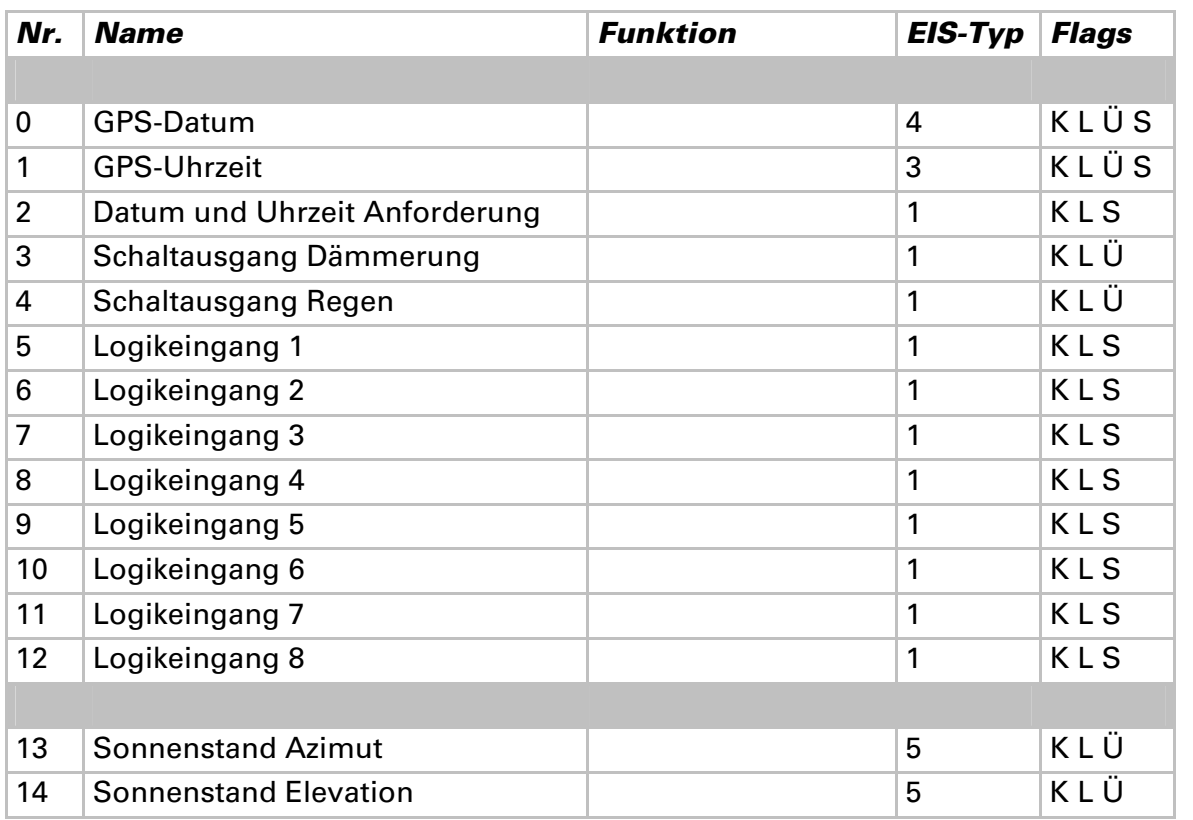

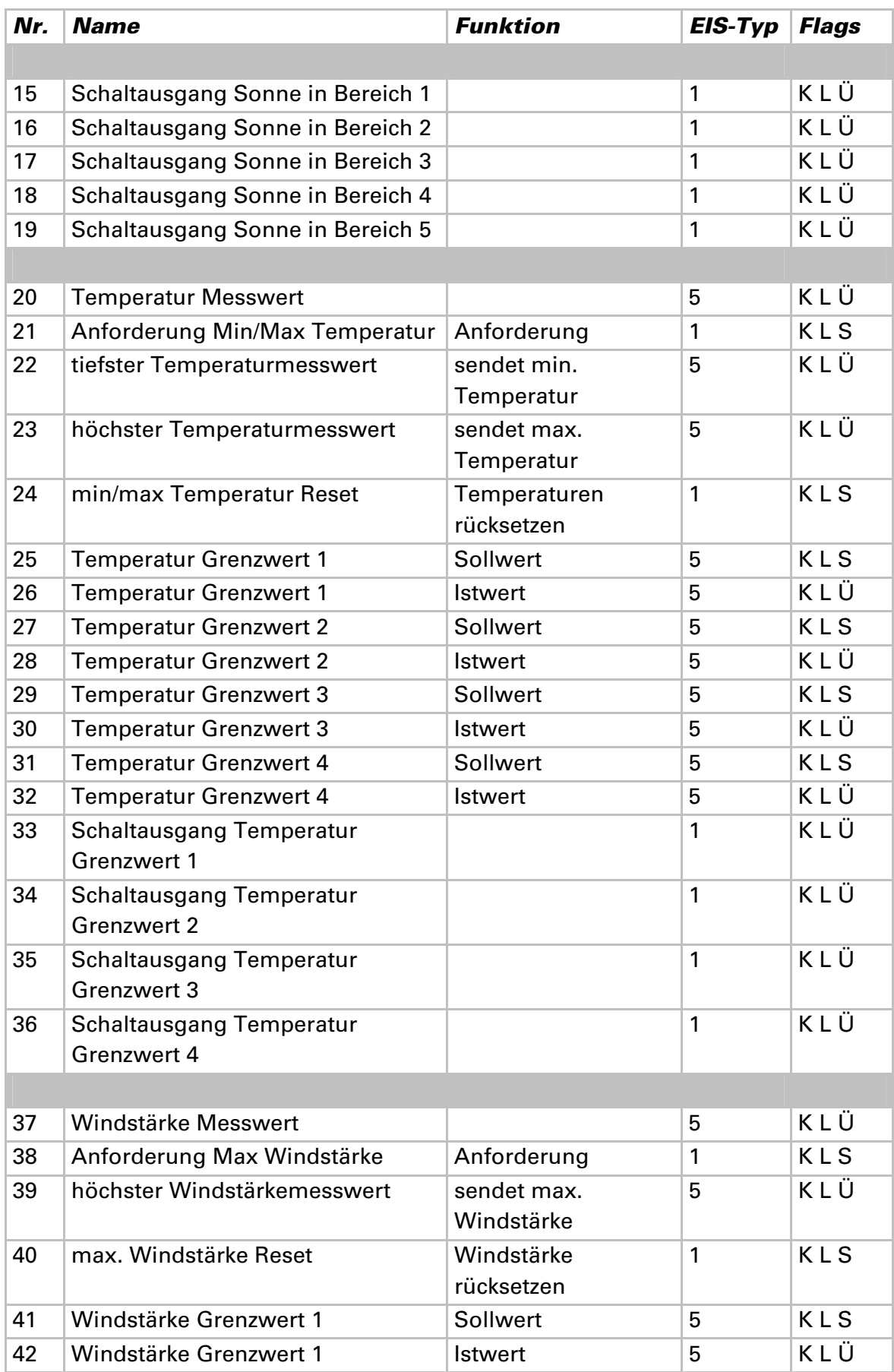

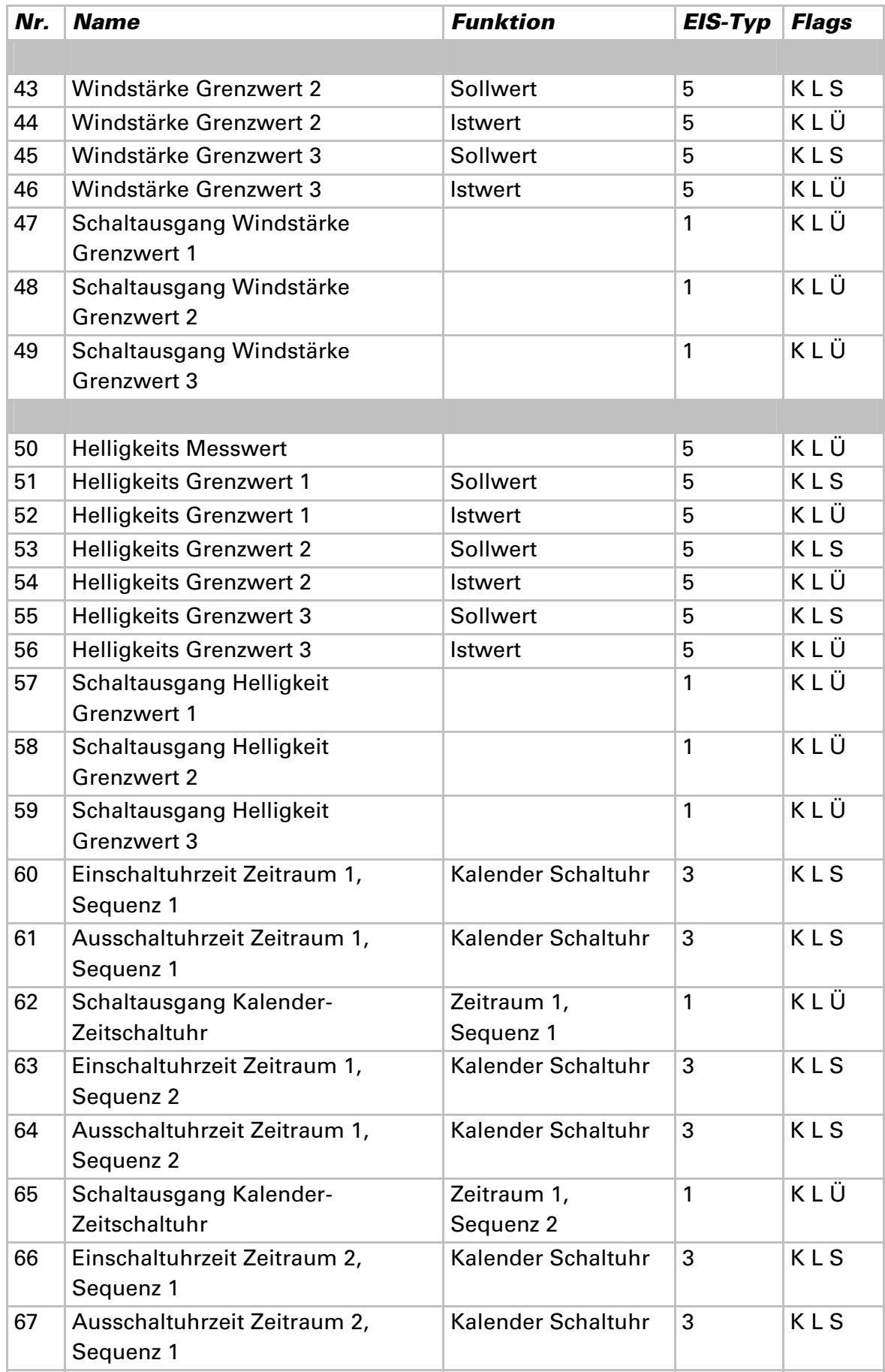

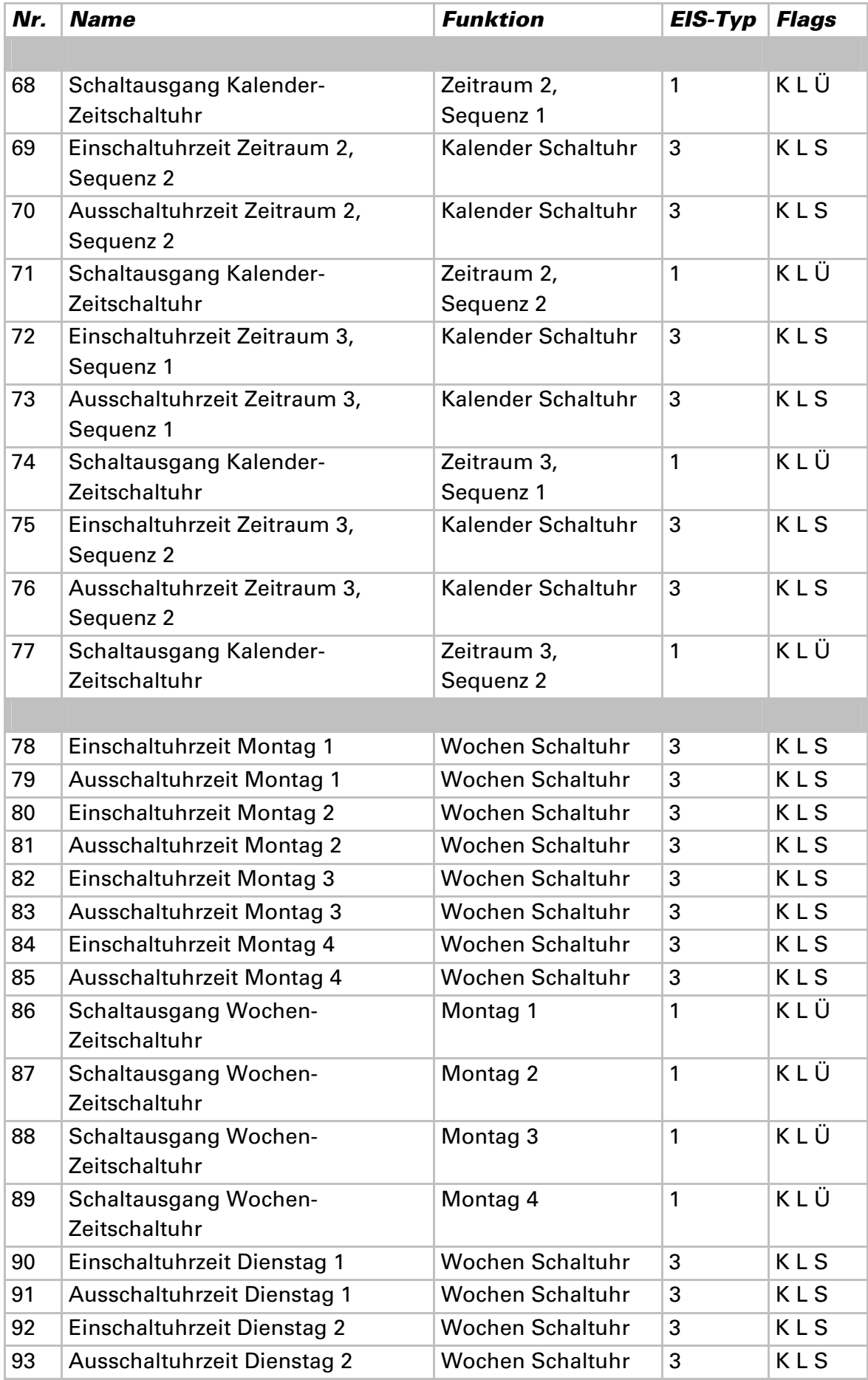

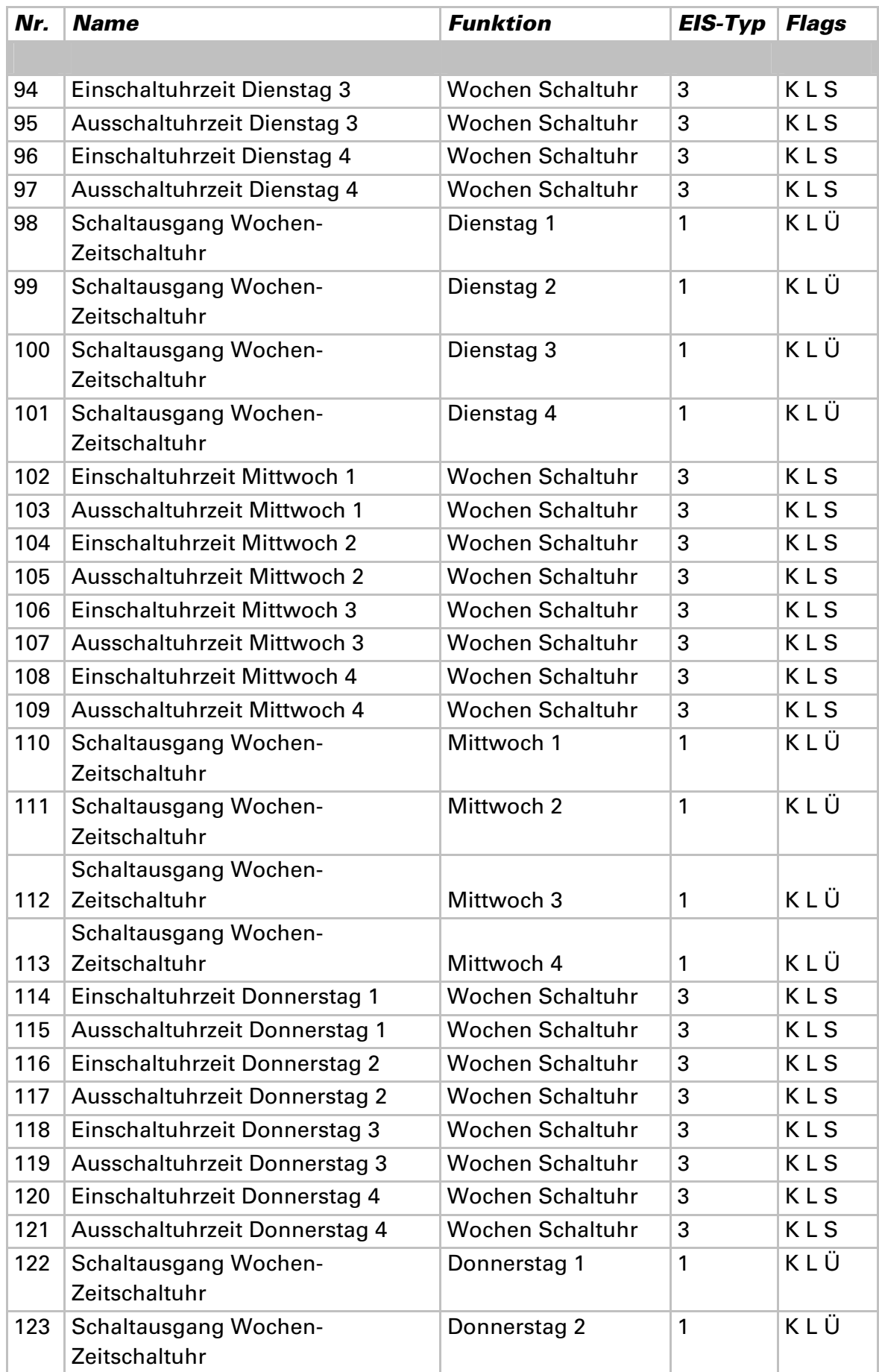

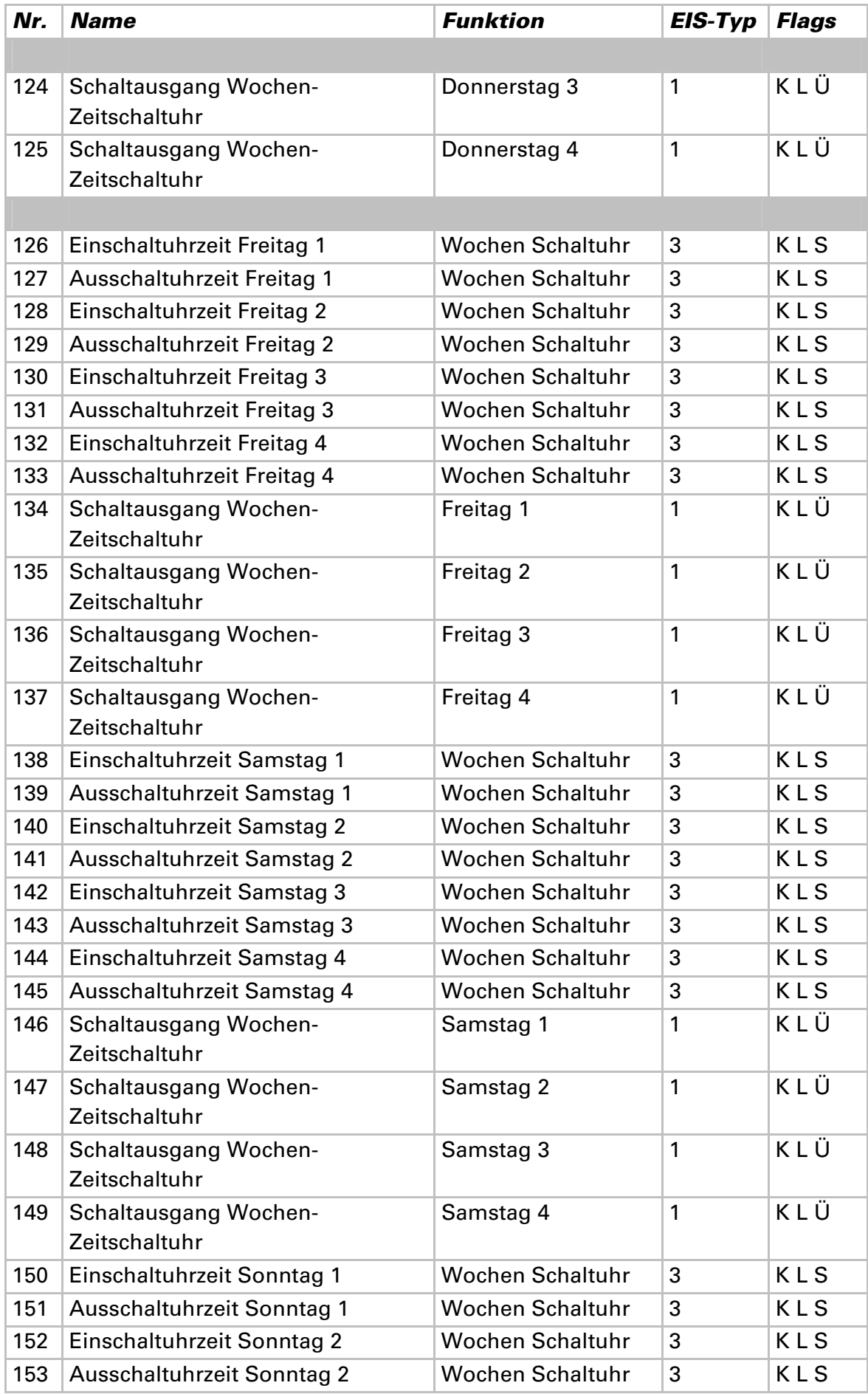

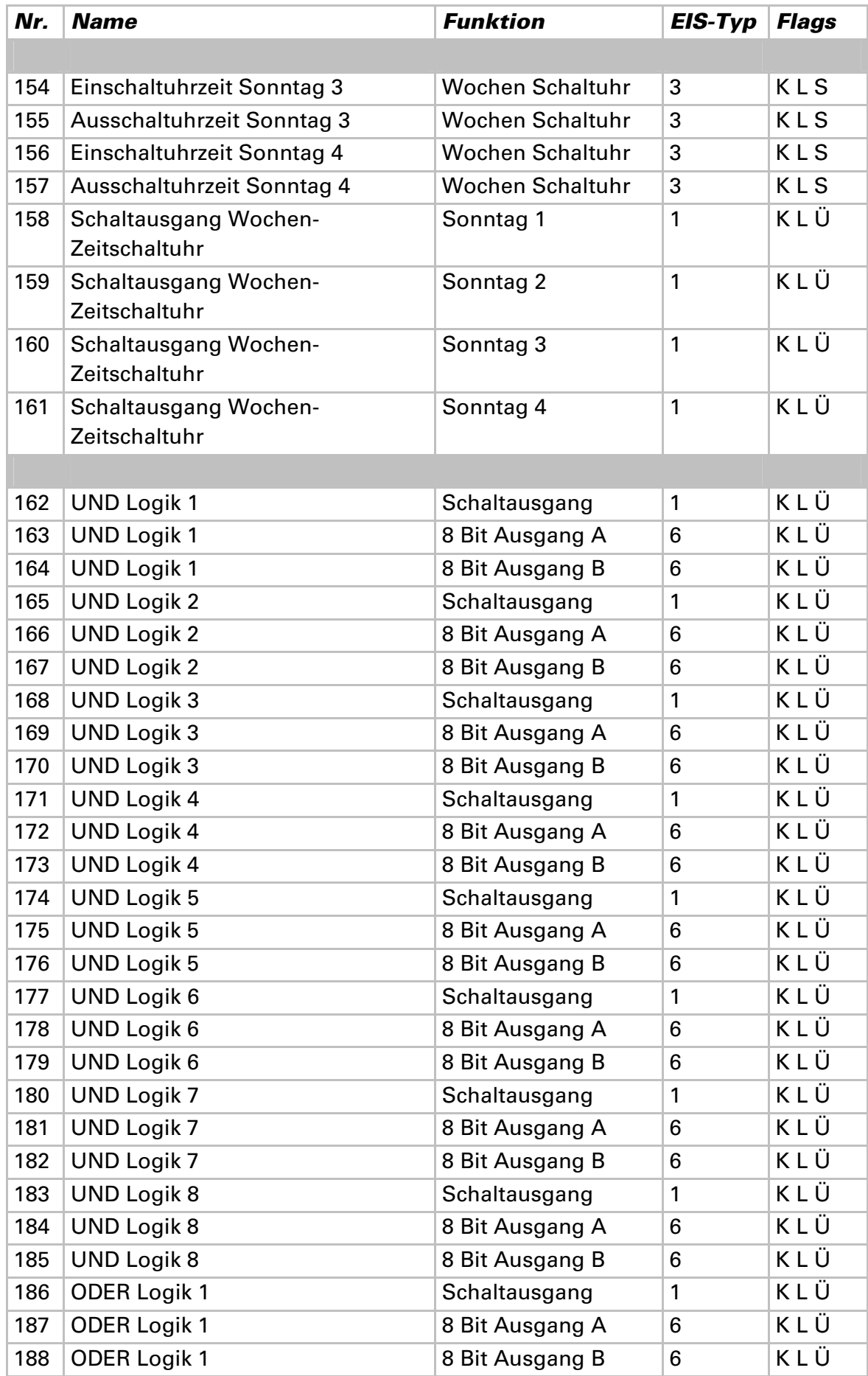

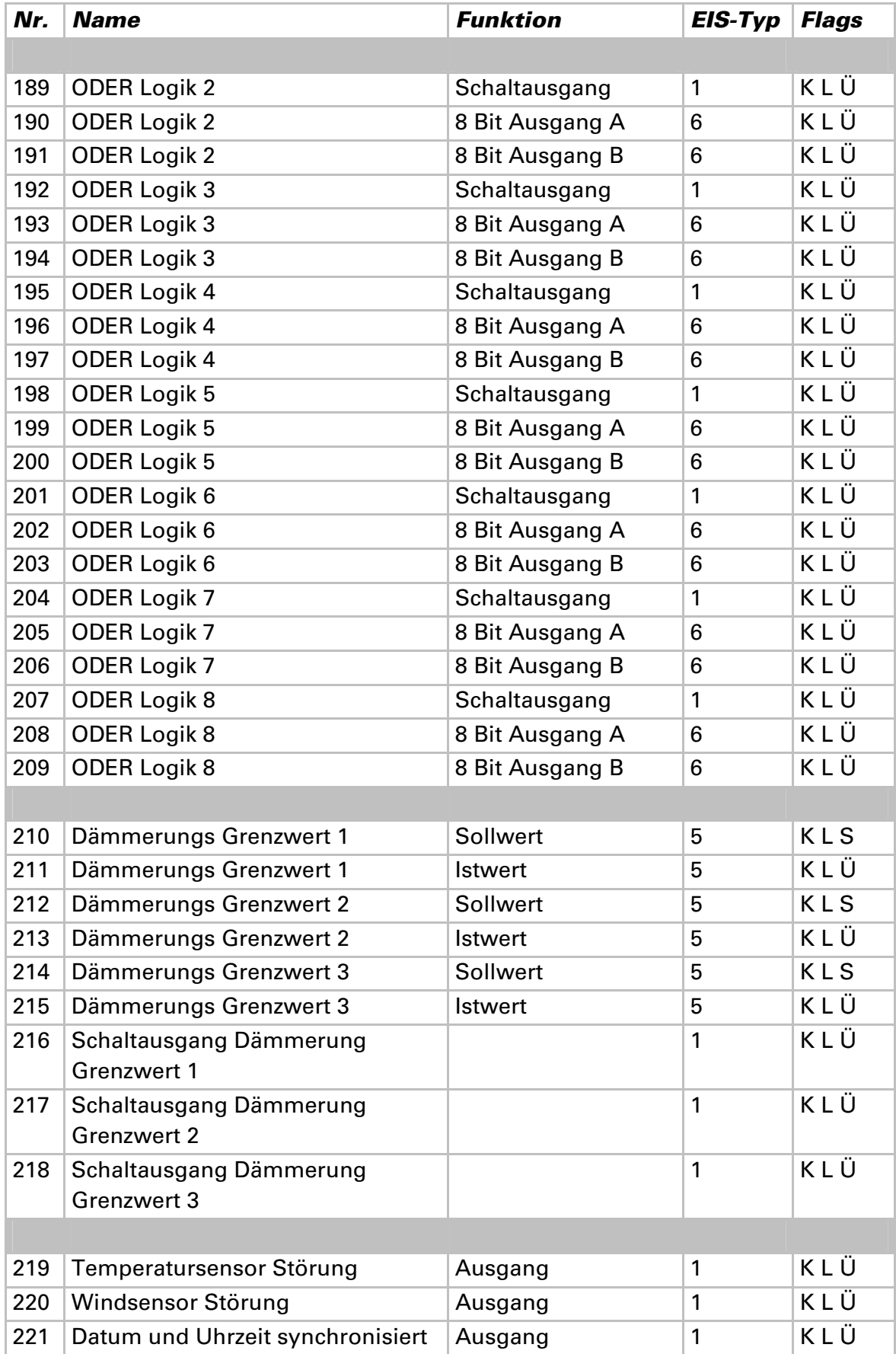

# **Einstellung der Parameter**

## **Allgemeine Einstellungen**

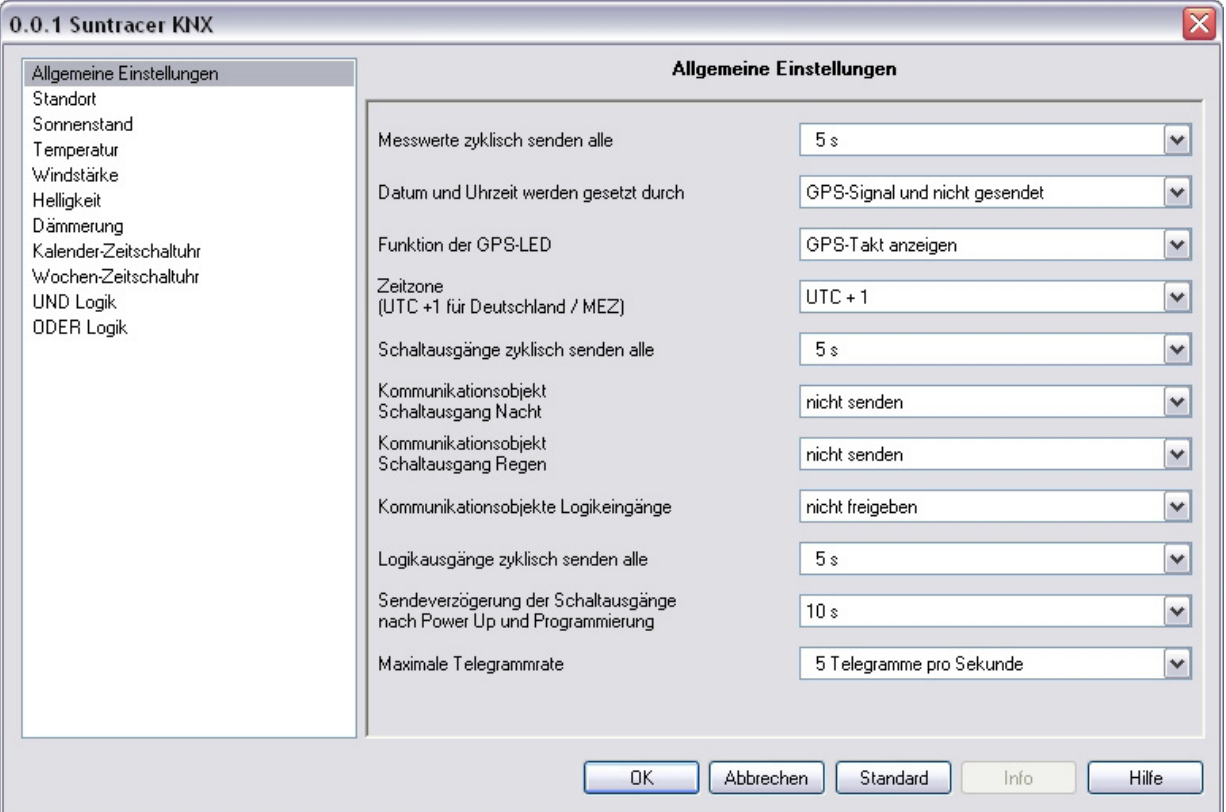

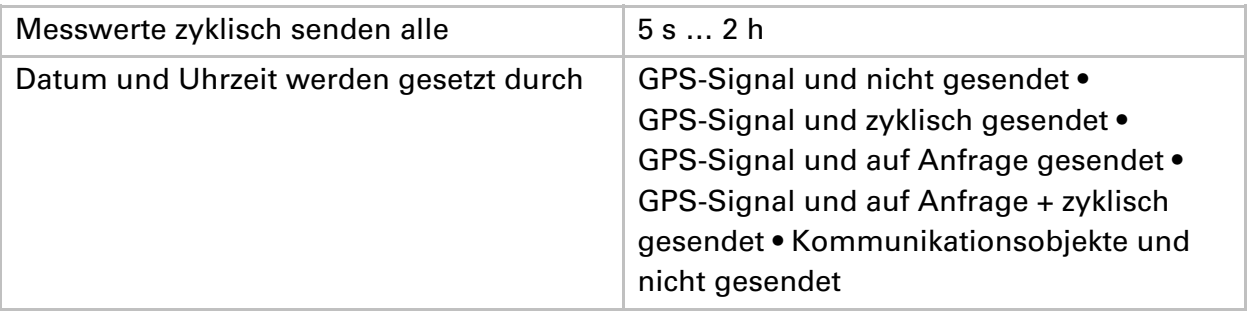

#### **Wenn Datum und Uhrzeit per GPS-Signal gesetzt werden:**

Das aktuelle Datum und die Uhrzeit können zunächst über die ETS vorgegeben werden. Mit diesen Daten arbeitet die Wetterstation bis zum ersten Mal ein gültiges GPS-Signal empfangen wird.

#### **Wenn Datum und Uhrzeit per Kommunikationsobjekt gesetzt werden:**

Zwischen dem Senden des Datums und dem Senden der Uhrzeit darf kein Datumswechsel stattfinden, sie müssen am selben Tag an die Wetterstation gesendet werden. Bei der Erstinbetriebnahme müssen Datum und Uhrzeit unmittelbar nacheinander gesendet werden, damit die geräteinterne Uhr starten kann.

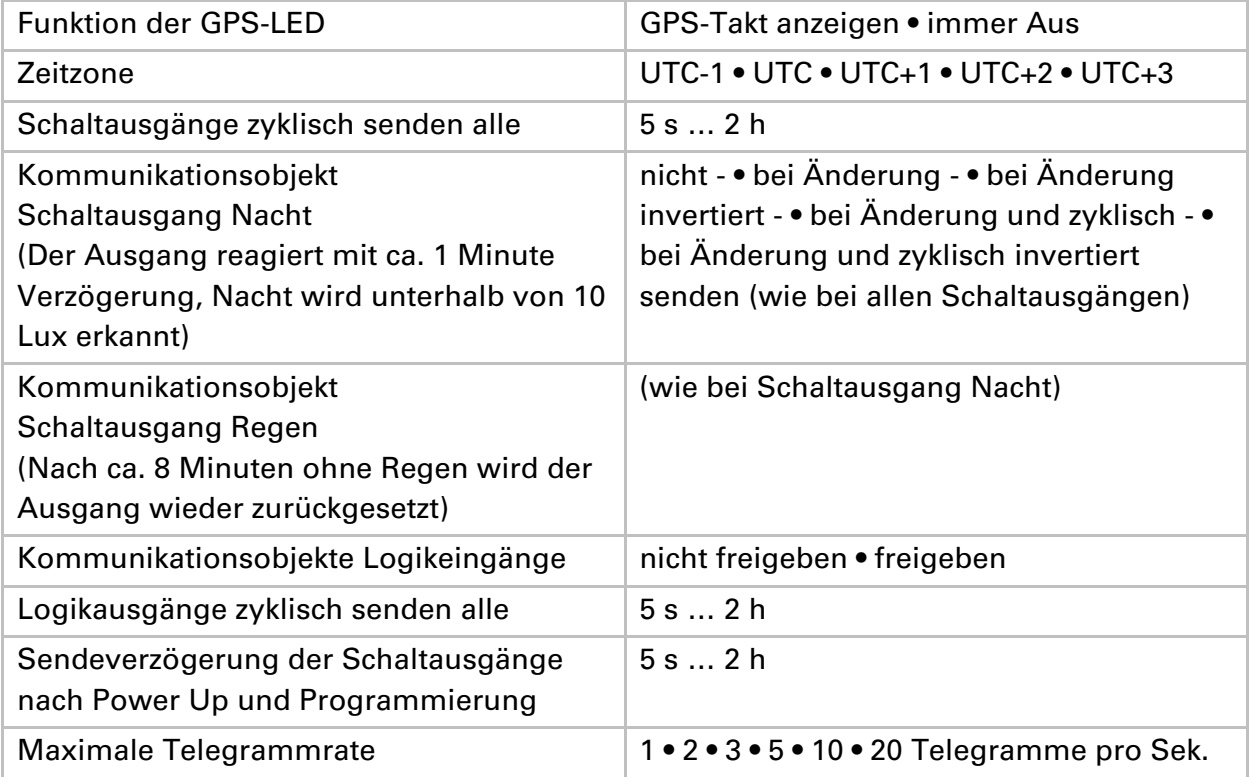

## **Standort**

**Der Standort wird per GPS empfangen! Bei der Erstibetriebnahme werden die folgenden Einstellungen verwendet, solange noch kein GPS-Empfang besteht.** 

**Wenn der Standort durch die Koordinaten einer vorgegebenen Stadt bestimmt wird:** 

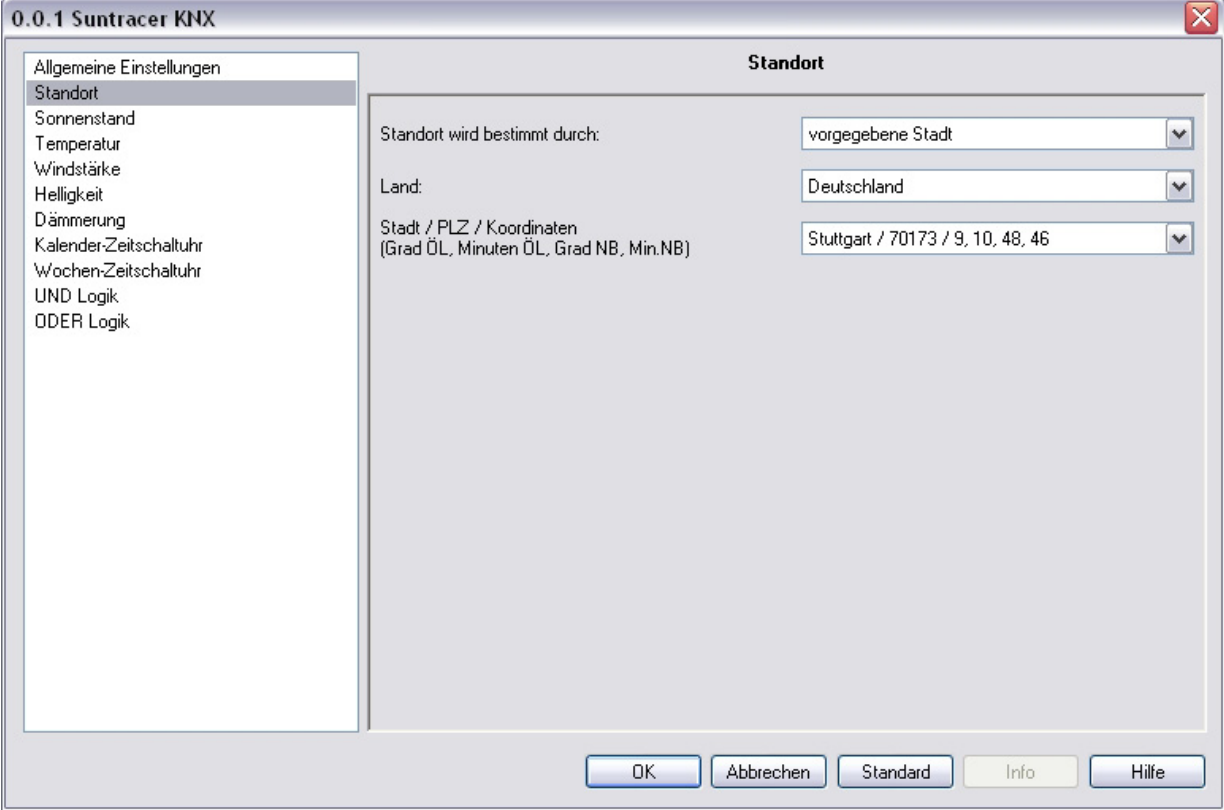

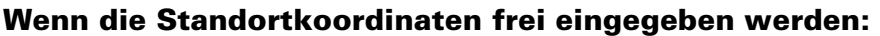

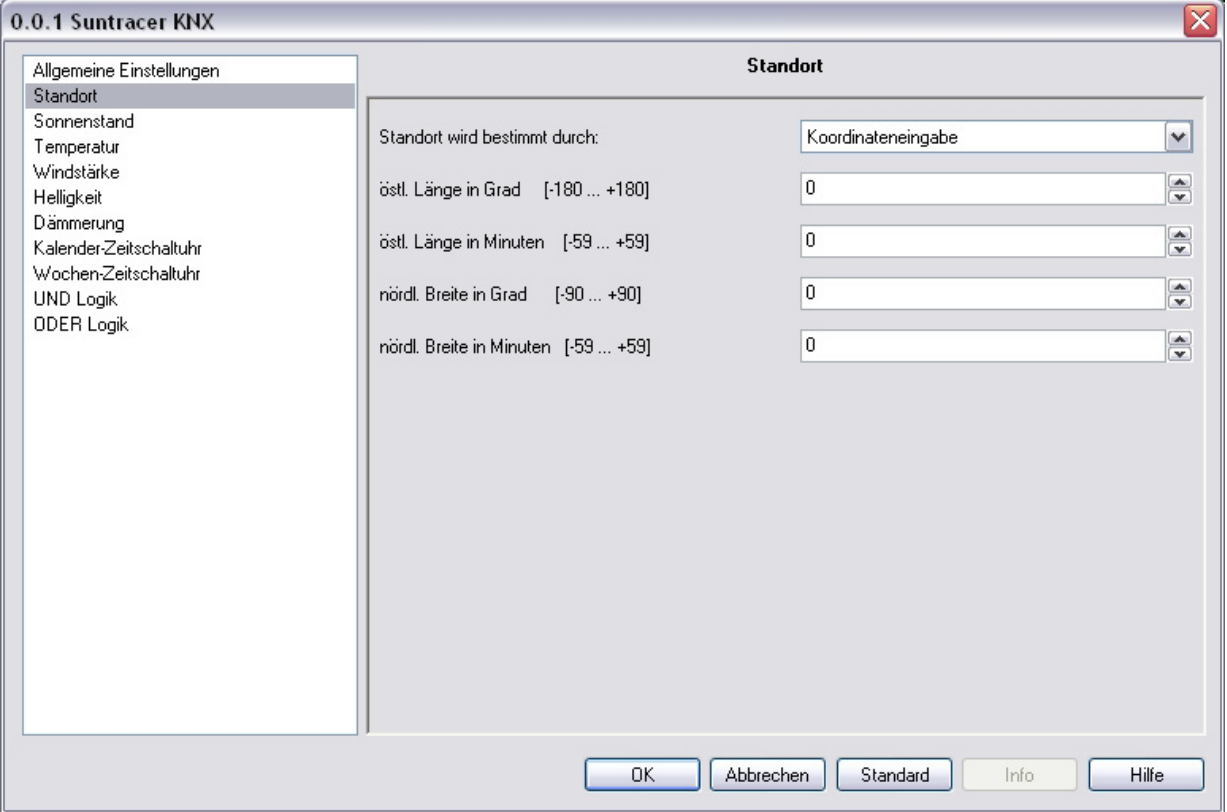

Die Standortangabe wird benötigt, um daraus mit Hilfe von Datum und Uhrzeit den Sonnenstand zu errechnen.

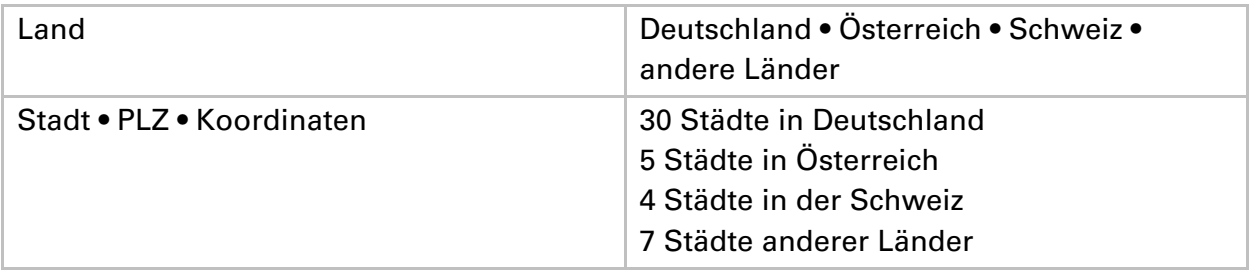

# **Sonnenstand**

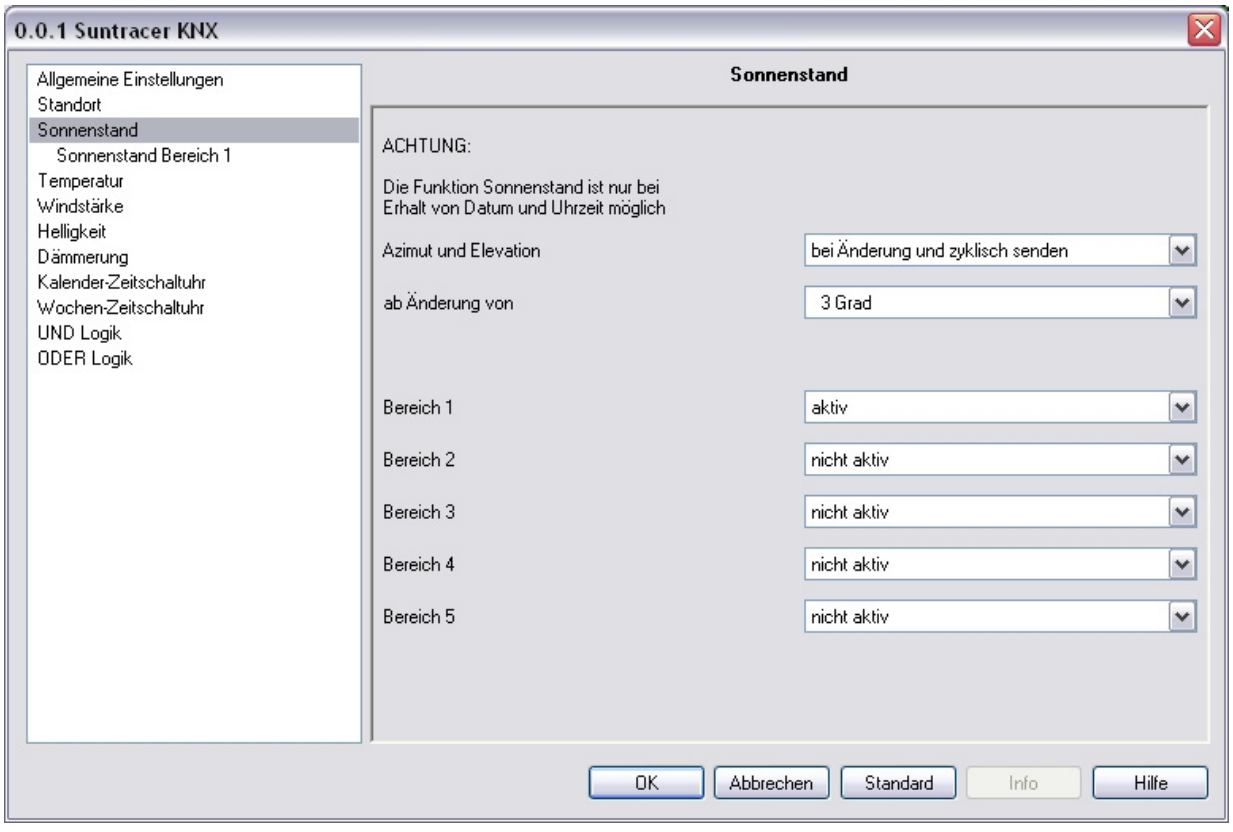

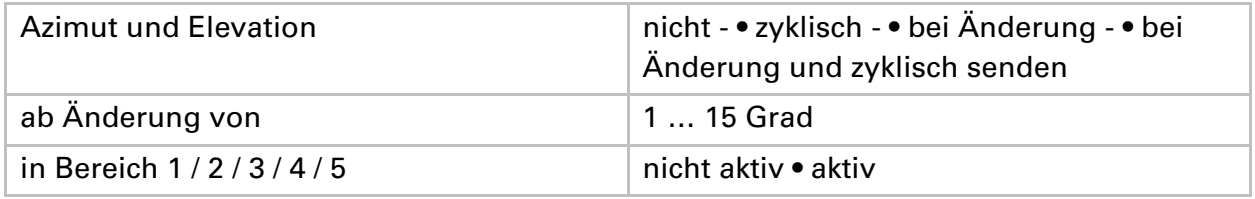

# **Sonnenstand Bereich 1 / 2 / 3 / 4 / 5**

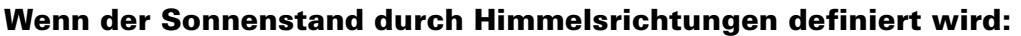

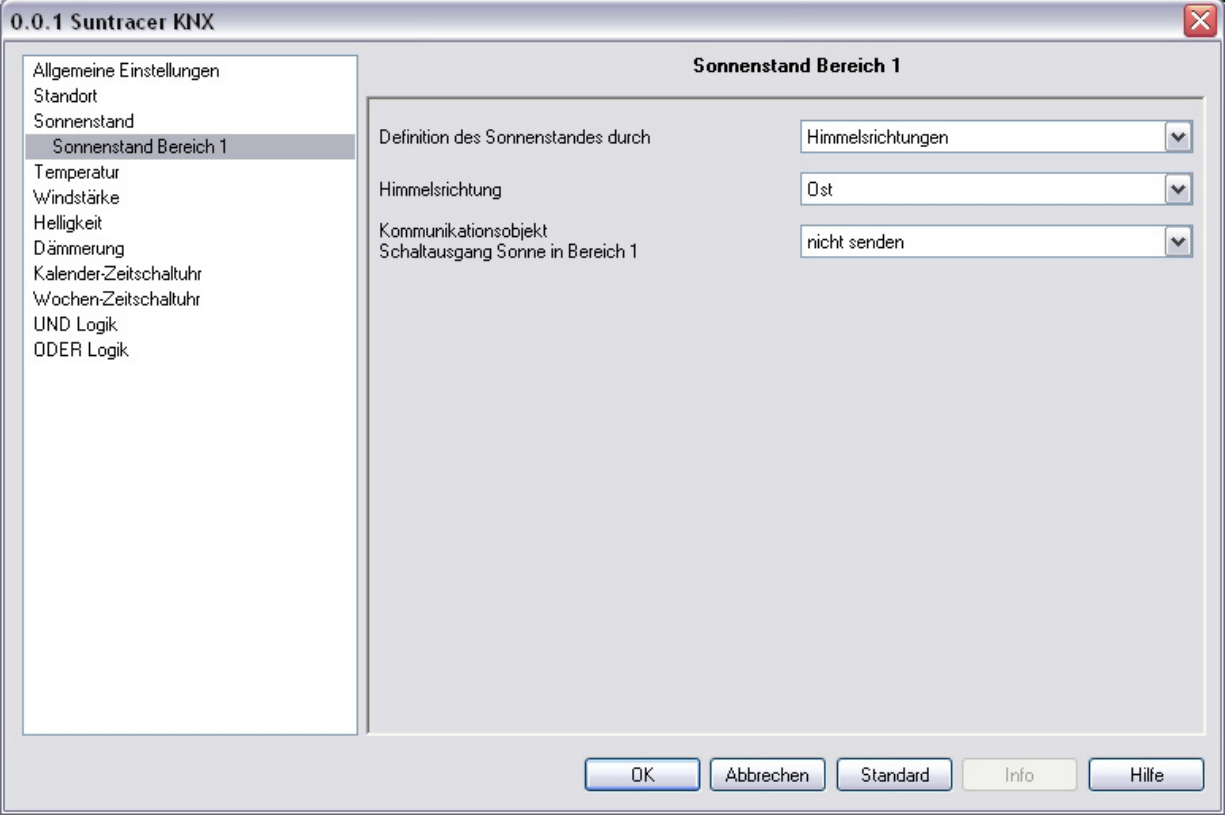

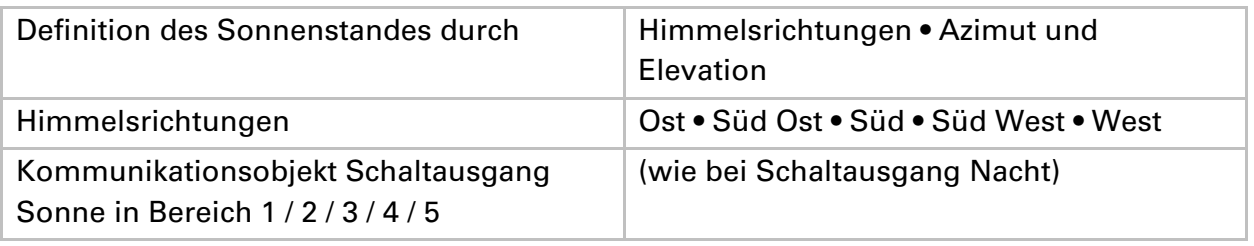

### Winkel der Himmelsrichtungen:

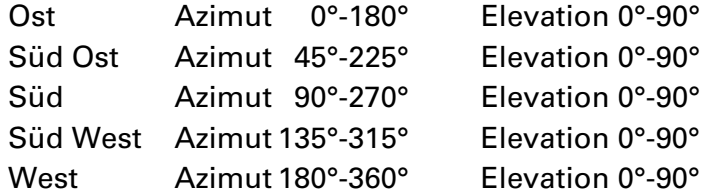

#### **Wenn der Sonnenstand durch Azimut und Elevation definiert wird:**

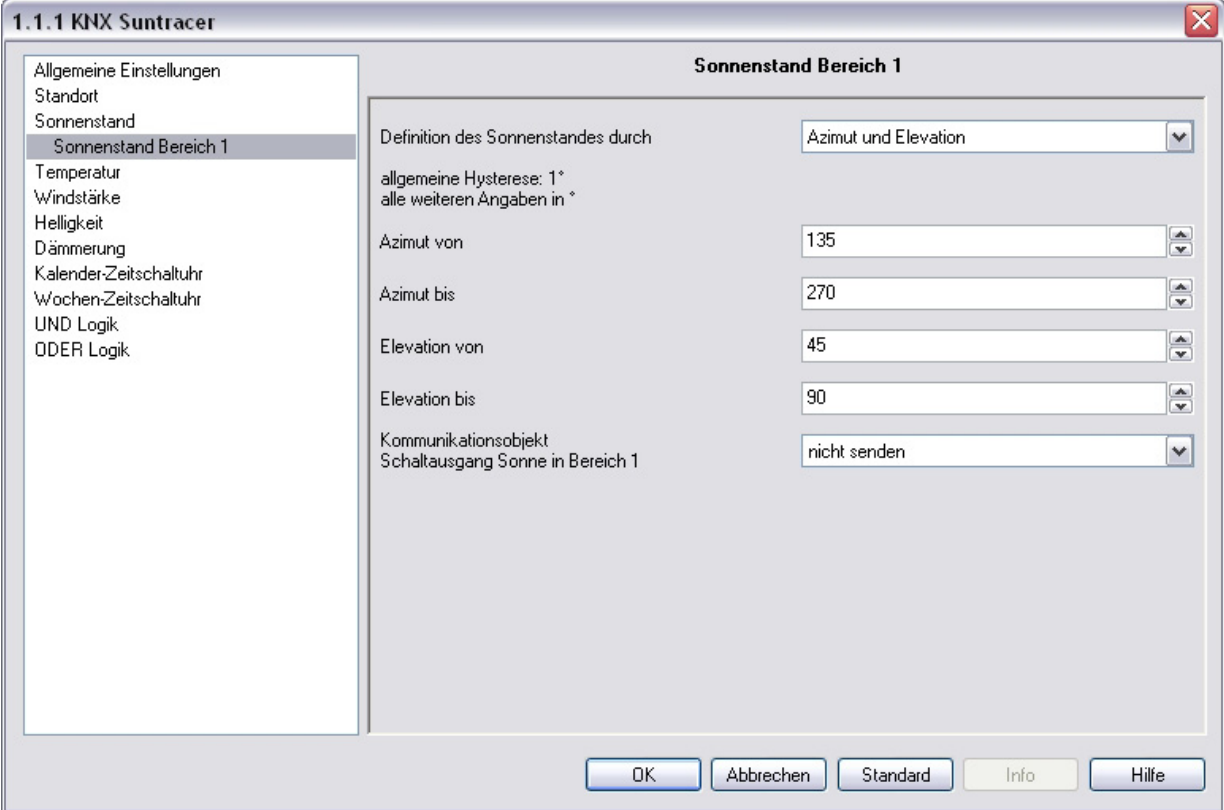

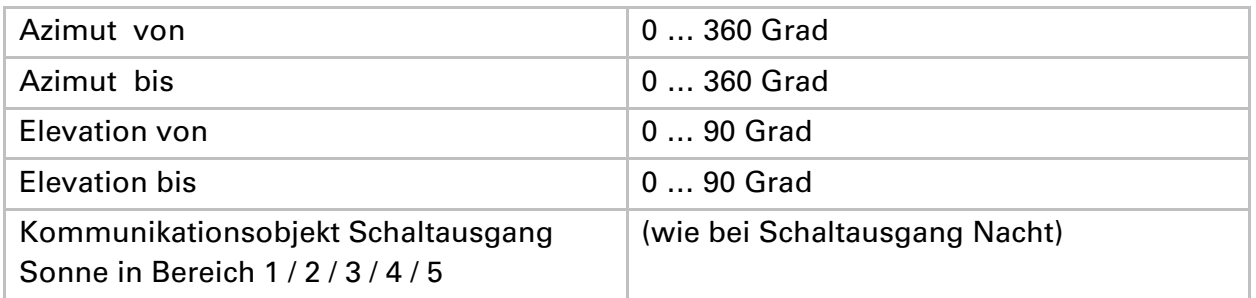

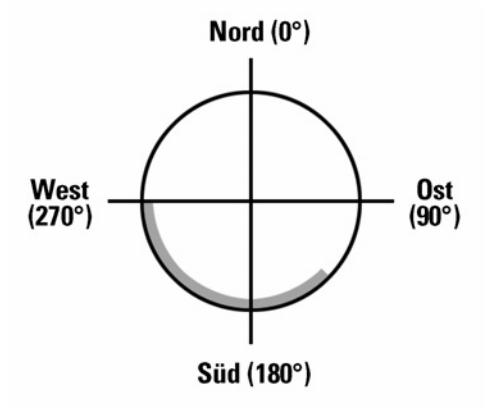

Markierter Bereich: Markierter Bereich: Azimut von 135° bis 270° Elevation von 45° bis 90°

### **Sonnenrichtung (Azimut): Sonnenhöhe (Elevation):**

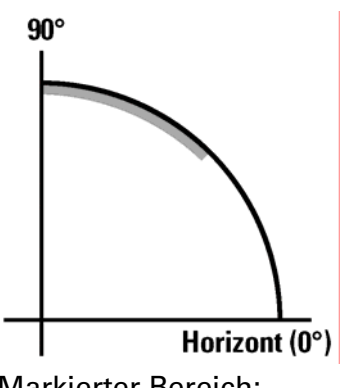

# **Temperatur**

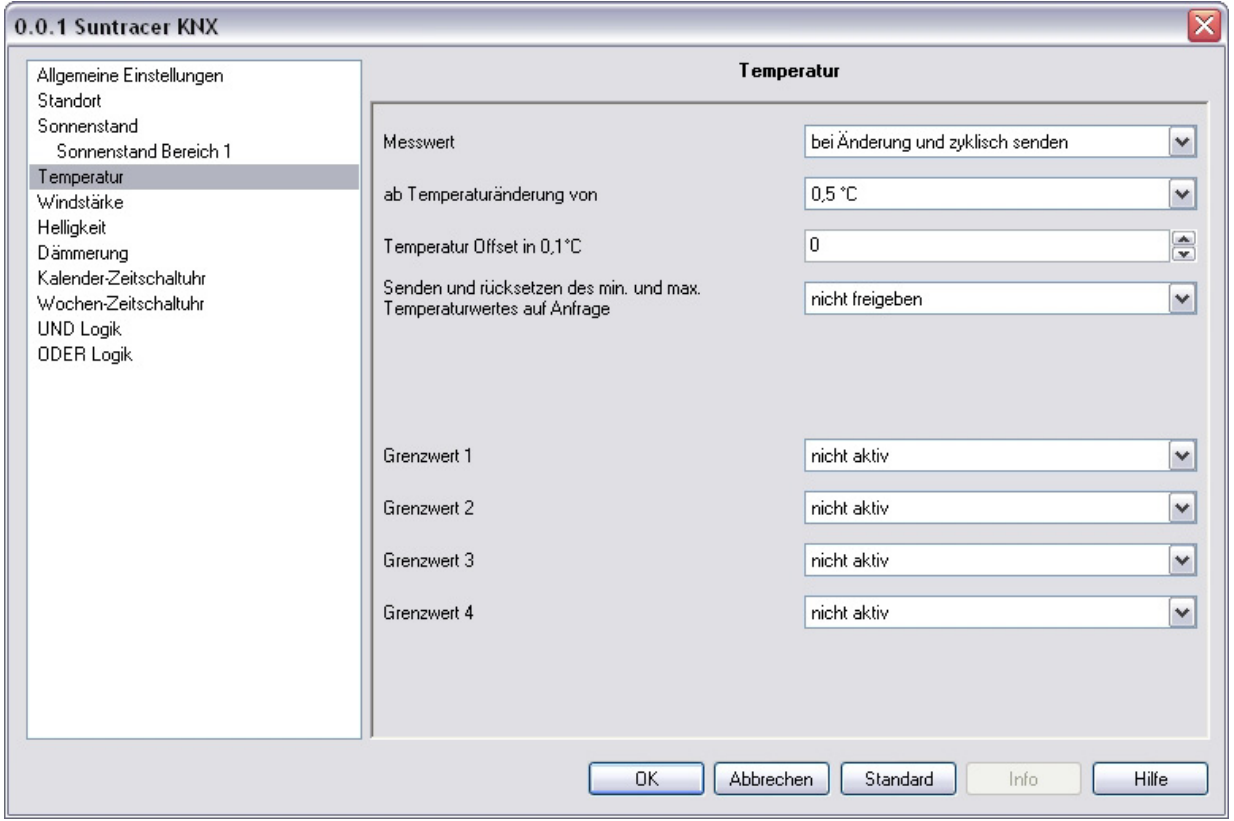

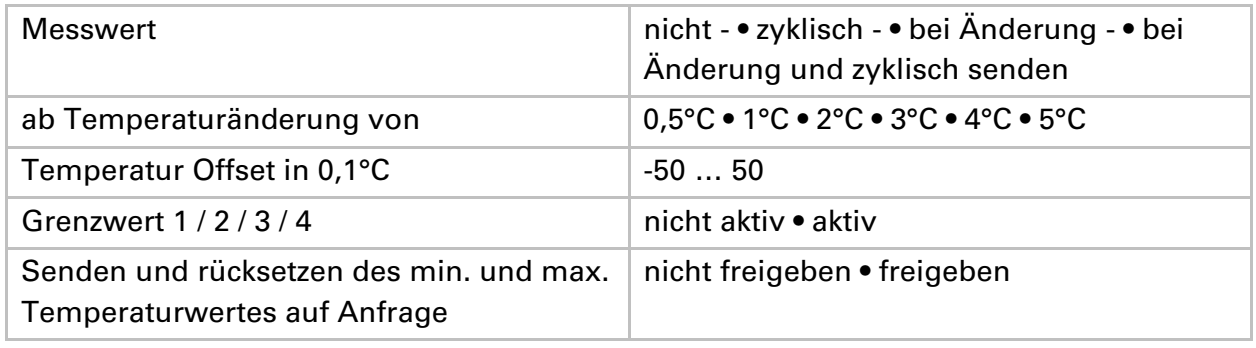

### **Temperatur Grenzwert 1 / 2 / 3 / 4**

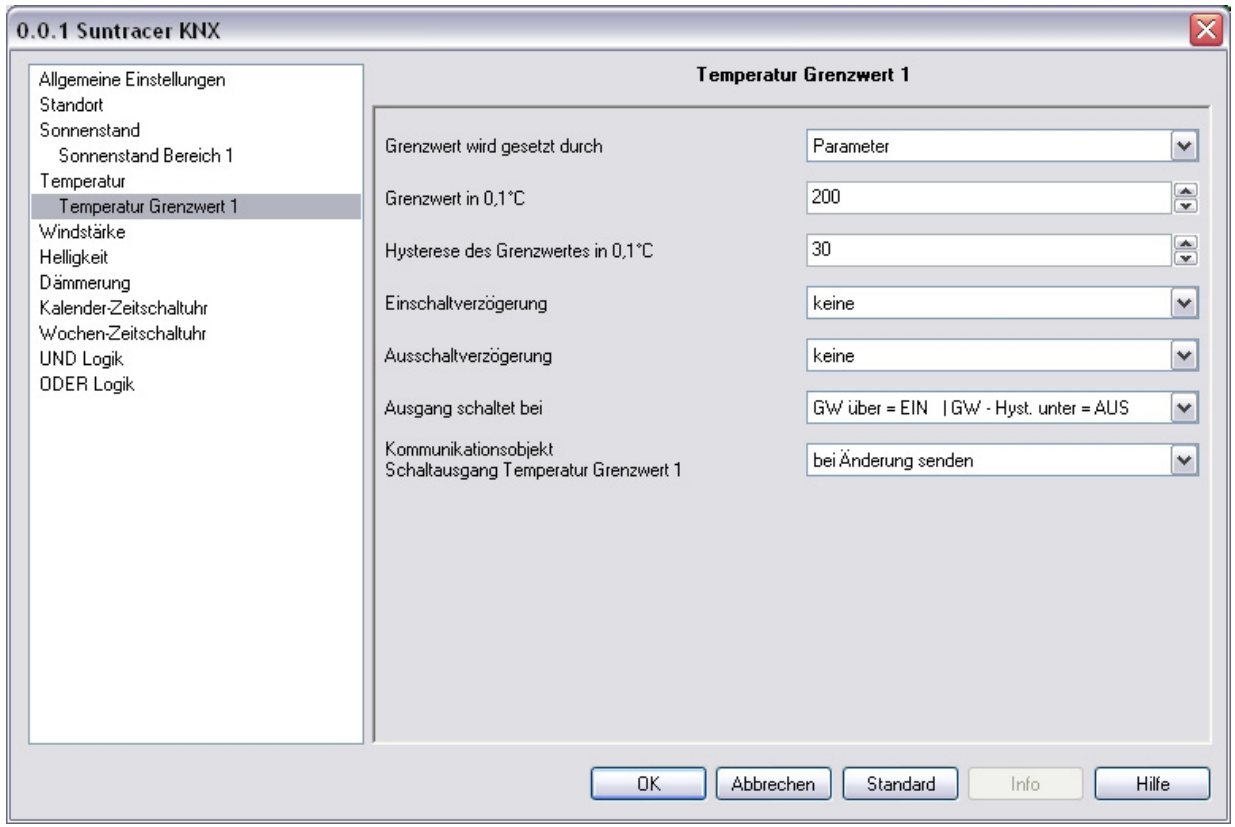

#### **Wenn der Grenzwert durch Parameter gesetzt wird:**

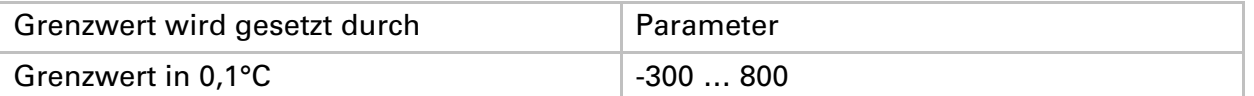

**Wenn der Grenzwert durch ein Kommunikationsobjekt gesetzt wird, muss bei der Erstinbetriebnahme ein Grenzwert vorgegeben werden, der bis zur 1. Kommunikation eines neuen Grenzwerts gültig ist:** 

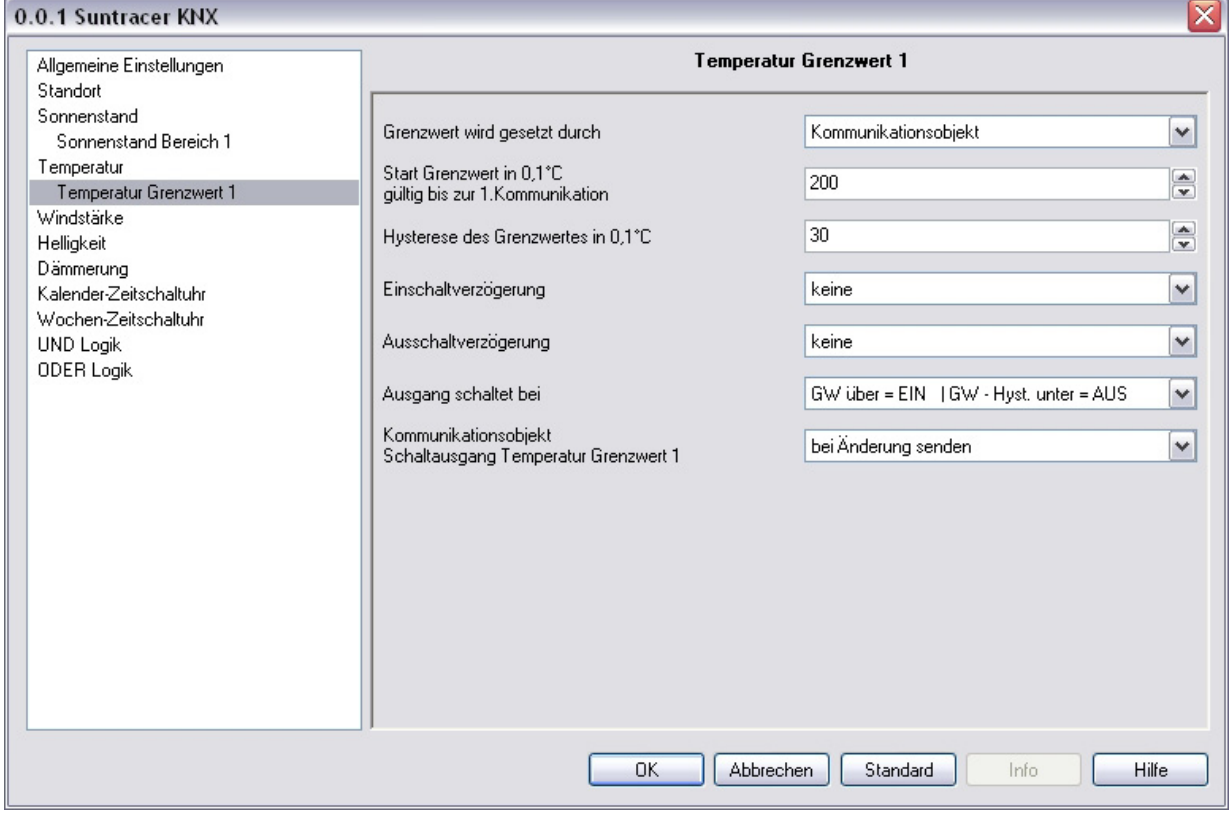

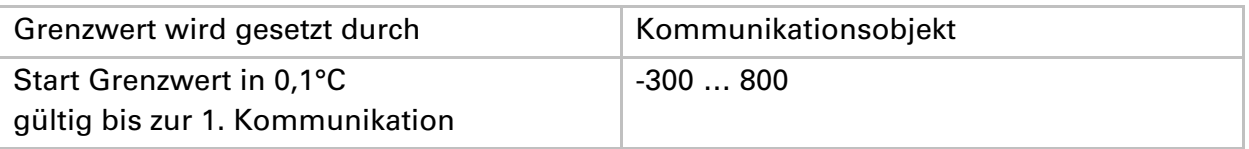

### **Bei bereits in Betrieb genommener Wetterstation kann der zuletzt kommunizierte Grenzwert verwendet werden:**

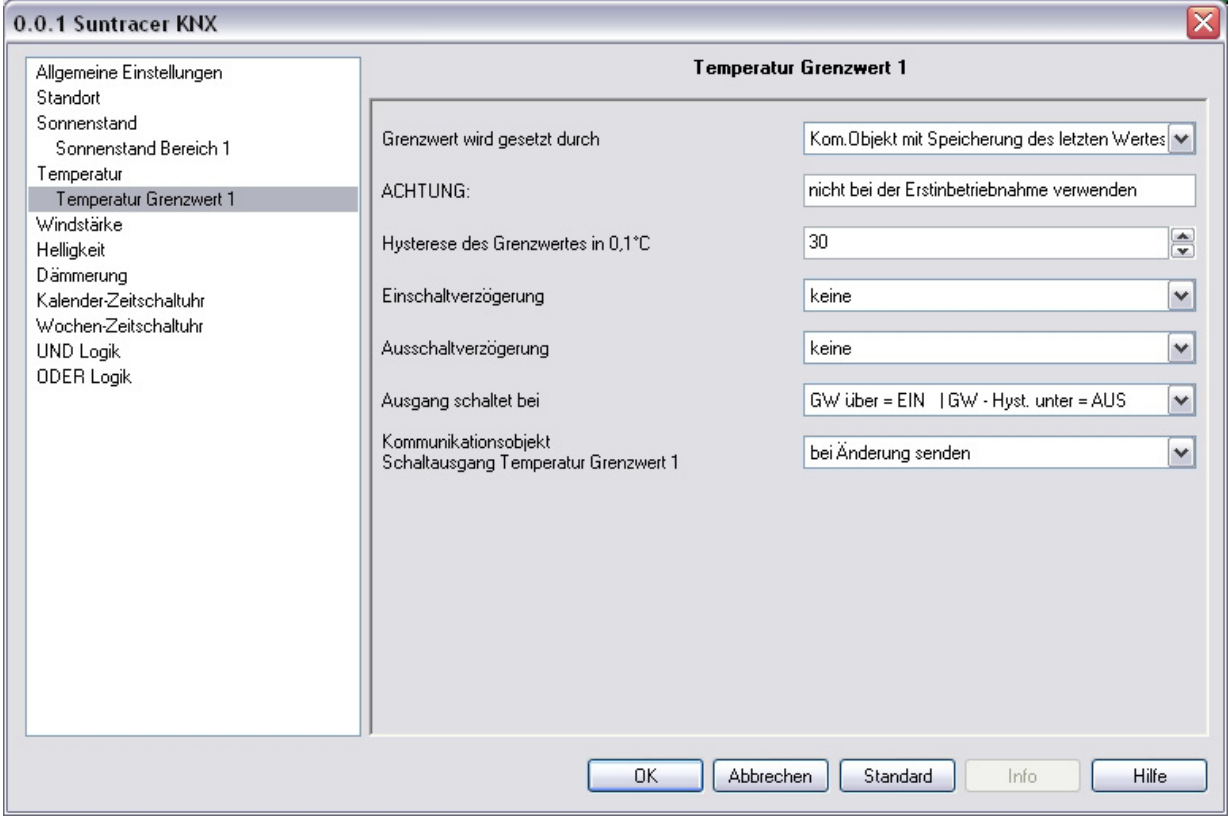

Wurde einmal ein Grenzwert per Parameter oder über Kommunikationsobjekt gesetzt, dann bleibt bei dieser Einstellung der zuletzt eingestellte Grenzwert solange erhalten, bis ein neuer Grenzwert per Kommunikationsobjekt übertragen wird.

Die zuletzt per Kommunikationsobjekte gesetzten Grenzwerte werden im EEPROM gespeichert, damit sie bei Spannungsausfall erhalten bleiben und bei Rückkehr der Netzspannung wieder zur Verfügung stehen.

![](_page_31_Picture_56.jpeg)

# **Windstärke**

![](_page_32_Picture_30.jpeg)

![](_page_32_Picture_31.jpeg)

### **Windstärke Grenzwert 1 / 2 / 3**

![](_page_33_Picture_19.jpeg)

![](_page_33_Picture_20.jpeg)

Alle anderen Parameter entsprechen denen der Temperatur Grenzwerte (siehe dort).

# **Helligkeit**

![](_page_34_Picture_21.jpeg)

![](_page_34_Picture_22.jpeg)

# **Helligkeit Grenzwert 1 / 2 / 3**

![](_page_35_Picture_19.jpeg)

![](_page_35_Picture_20.jpeg)

Alle anderen Parameter entsprechen denen der Temperatur Grenzwerte (siehe dort).

# **Dämmerung**

![](_page_36_Picture_12.jpeg)

![](_page_36_Picture_13.jpeg)

# **Dämmerung Grenzwert 1 / 2 / 3**

![](_page_37_Picture_20.jpeg)

Alle anderen Parameter entsprechen denen der Temperatur Grenzwerte (siehe dort).

# **Kalender-Zeitschaltuhr**

![](_page_38_Picture_12.jpeg)

![](_page_38_Picture_13.jpeg)

# **Kalenderuhr Zeitraum 1 / 2 / 3**

![](_page_39_Picture_33.jpeg)

![](_page_39_Picture_34.jpeg)

# **Kalenderuhr Zeitraum 1 / 2 / 3, Sequenz 1 / 2**

![](_page_40_Picture_60.jpeg)

![](_page_40_Picture_61.jpeg)

# **Wochen-Zeitschaltuhr**

![](_page_41_Picture_16.jpeg)

![](_page_41_Picture_17.jpeg)

Es werden immer alle 4 Sequenzen des gewählten Tages miteinander aktiviert.

### **Wochenuhr Mo, Di, Mi, Do, Fr, Sa, So 1 … 4**

![](_page_42_Picture_77.jpeg)

![](_page_42_Picture_78.jpeg)

Hinweis: Wenn als Ausschalt-Uhrzeit z. B. 15:35 Uhr eingestellt ist, schaltet der Ausgang beim Wechsel von 15:35 auf 15:36 aus.

#### **Verwendung der Wochenuhr:**

#### **Das Kommunikationsobjekt "Wochenschaltuhr ODER 1/2/3/4"**

Die Sequenz 1-Schaltzeiten aller Wochentage werden über das ODER-Logik-Gatter "Sequenz 1" verknüpft und können als Kommunikationsobjekt "Wochenschaltuhr 1" für eigene Logik-Verknüpfungen verwendet werden.

![](_page_43_Figure_3.jpeg)

### **UND Logik**

![](_page_43_Picture_65.jpeg)

Logik 1/2/3/4/5/6/7/8 | nicht aktiv • aktiv

# **UND Logik 1 / 2 / 3 / 4 / 5 / 6 / 7 / 8**

![](_page_44_Picture_62.jpeg)

### **Wenn der Logikausgang ein 1 Bit-Objekt sendet:**

![](_page_44_Picture_63.jpeg)

![](_page_44_Picture_64.jpeg)

![](_page_45_Picture_91.jpeg)

#### **Wenn der Logikausgang zwei 8 Bit-Objekte sendet:**

![](_page_45_Picture_92.jpeg)

Objekt A: Beschattungsposition Höhe (0 = sichere Position, 255 = voll ausgefahren). Objekt B: Beschattungsposition Lamellenwinkel (255 = 100% geschlossen, 200 = etwa 80% geschlossen).

### **Verwendung der UND-Logik:**

#### **Beispiel Sonnenautomatik**

Die UND-Logik kann z. B. verwendet werden um die Bedingungen für die Beschattung festzulegen, beispielsweise einen Helligkeitsgrenzwert und die Sonne in einem bestimmten Bereich. Auch die erneute Aktivierung der Beschattung nach einem Windalarm und die Sperrung durch manuelle Bedienung wurden bei diesem Beispiel miteinbezogen.

![](_page_46_Figure_0.jpeg)

- Sonne im Bereich 1: Beschreibt den Sonnenstand für den Beschattet wird.
- Helligkeit Grenzwert 1: Legt fest ab welcher Helligkeit beschattet wird.
- Kommunikationsobjekt Logik 1 invertiert: Sperrfunktion für die Sonnenautomatik, z. B. über einen Taster (Sperrung nach manueller Bedienung). Logik = 0  $\rightarrow$  freigegeben, Logik = 1 $\rightarrow$  gesperrt. Die "Kommunikationsobjekte Logikeingänge" müssen hierfür unter "Allgemeine Einstellungen" freigegeben sein und das "Kommunikationsobjekt Logik 1" über Gruppenadressen mit dem Taster verknüpft sein.
- Wind Grenzwert 1 invertiert: Aktiviert nach Ende eines Windalarms die Automatik wieder (d. h. wenn die anderen Bedingungen erfüllt sind, wird wieder Beschattet).

### **Verknüpfungseingänge der UND Logik**

nicht verwenden Nacht  $= 1$ Nacht  $= 0$ Dämmerung Grenzwert 1 Dämmerung Grenzwert 1 invertiert Dämmerung Grenzwert 2 Dämmerung Grenzwert 2 invertiert Dämmerung Grenzwert 3 Dämmerung Grenzwert 3 invertiert Helligkeit Grenzwert 1 Helligkeit Grenzwert 1 invertiert Helligkeit Grenzwert 2 Helligkeit Grenzwert 2 invertiert Helligkeit Grenzwert 3 Helligkeit Grenzwert 3 invertiert Kalenderschaltuhr 1. Zeitraum Nr. 1 Kalenderschaltuhr 1. Zeitraum Nr. 1 invertiert Kalenderschaltuhr 1. Zeitraum Nr. 2 Kalenderschaltuhr 1. Zeitraum Nr. 2 invertiert Kalenderschaltuhr 2. Zeitraum Nr. 1 Kalenderschaltuhr 2. Zeitraum Nr. 1 invertiert Kalenderschaltuhr 2. Zeitraum Nr. 2 Kalenderschaltuhr 2. Zeitraum Nr. 2 invertiert

Kalenderschaltuhr 3. Zeitraum Nr. 1 Kalenderschaltuhr 3. Zeitraum Nr. 1 invertiert Kalenderschaltuhr 3. Zeitraum Nr. 2 Kalenderschaltuhr 3. Zeitraum Nr. 2 invertiert Kommunikationsobjekt Logikeingang 1 Kommunikationsobjekt Logikeingang 1 invertiert Kommunikationsobjekt Logikeingang 2 Kommunikationsobjekt Logikeingang 2 invertiert Kommunikationsobjekt Logikeingang 3 Kommunikationsobjekt Logikeingang 3 invertiert Kommunikationsobjekt Logikeingang 4 Kommunikationsobjekt Logikeingang 4 invertiert Kommunikationsobjekt Logikeingang 5 Kommunikationsobjekt Logikeingang 5 invertiert Kommunikationsobjekt Logikeingang 6 Kommunikationsobjekt Logikeingang 6 invertiert Kommunikationsobjekt Logikeingang 7 Kommunikationsobjekt Logikeingang 7 invertiert Kommunikationsobjekt Logikeingang 8 Kommunikationsobjekt Logikeingang 8 invertiert Regen Ja Regen Nein Sonne im Bereich 1 Sonne nicht im Bereich 1 Sonne im Bereich 2 Sonne nicht im Bereich 2 Sonne im Bereich 3 Sonne nicht im Bereich 3 Sonne im Bereich 4 Sonne nicht im Bereich 4 Sonne im Bereich 5 Sonne nicht im Bereich 5 Störung Temperatur Störung Temperatur invertiert Störung Wind Störung Wind invertiert Temperatur Grenzwert 1 Temperatur Grenzwert 1 invertiert Temperatur Grenzwert 2 Temperatur Grenzwert 2 invertiert Temperatur Grenzwert 3 Temperatur Grenzwert 3 invertiert Temperatur Grenzwert 4 Temperatur Grenzwert 4 invertiert Wind Grenzwert 1 Wind Grenzwert 1 invertiert Wind Grenzwert 2 Wind Grenzwert 2 invertiert

Wind Grenzwert 3 Wind Grenzwert 3 invertiert Wochenschaltuhr Montag 1 Wochenschaltuhr Montag 1 invertiert Wochenschaltuhr Montag 2 Wochenschaltuhr Montag 2 invertiert Wochenschaltuhr Montag 3 Wochenschaltuhr Montag 3 invertiert Wochenschaltuhr Montag 4 Wochenschaltuhr Montag 4 invertiert Wochenschaltuhr Dienstag 1 Wochenschaltuhr Dienstag 1 invertiert Wochenschaltuhr Dienstag 2 Wochenschaltuhr Dienstag 2 invertiert Wochenschaltuhr Dienstag 3 Wochenschaltuhr Dienstag 3 invertiert Wochenschaltuhr Dienstag 4 Wochenschaltuhr Dienstag 4 invertiert Wochenschaltuhr Mittwoch 1 Wochenschaltuhr Mittwoch 1 invertiert Wochenschaltuhr Mittwoch 2 Wochenschaltuhr Mittwoch 2 invertiert Wochenschaltuhr Mittwoch 3 Wochenschaltuhr Mittwoch 3 invertiert Wochenschaltuhr Mittwoch 4 Wochenschaltuhr Mittwoch 4 invertiert Wochenschaltuhr Donnerstag 1 Wochenschaltuhr Donnerstag 1 invertiert Wochenschaltuhr Donnerstag 2 Wochenschaltuhr Donnerstag 2 invertiert Wochenschaltuhr Donnerstag 3 Wochenschaltuhr Donnerstag 3 invertiert Wochenschaltuhr Donnerstag 4 Wochenschaltuhr Donnerstag 4 invertiert Wochenschaltuhr Freitag 1 Wochenschaltuhr Freitag 1 invertiert Wochenschaltuhr Freitag 2 Wochenschaltuhr Freitag 2 invertiert Wochenschaltuhr Freitag 3 Wochenschaltuhr Freitag 3 invertiert Wochenschaltuhr Freitag 4 Wochenschaltuhr Freitag 4 invertiert Wochenschaltuhr Samstag 1 Wochenschaltuhr Samstag 1 invertiert Wochenschaltuhr Samstag 2 Wochenschaltuhr Samstag 2 invertiert Wochenschaltuhr Samstag 3 Wochenschaltuhr Samstag 3 invertiert

Wochenschaltuhr Samstag 4 Wochenschaltuhr Samstag 4 invertiert Wochenschaltuhr Sonntag 1 Wochenschaltuhr Sonntag 1 invertiert Wochenschaltuhr Sonntag 2 Wochenschaltuhr Sonntag 2 invertiert Wochenschaltuhr Sonntag 3 Wochenschaltuhr Sonntag 3 invertiert Wochenschaltuhr Sonntag 4 Wochenschaltuhr Sonntag 4 invertiert Wochenschaltuhr ODER 1 Wochenschaltuhr ODER 1 invertiert Wochenschaltuhr ODER 2 Wochenschaltuhr ODER 2 invertiert Wochenschaltuhr ODER 3 Wochenschaltuhr ODER 3 invertiert Wochenschaltuhr ODER 4 Wochenschaltuhr ODER 4 invertiert

# **ODER Logik**

![](_page_49_Picture_70.jpeg)

Logik 1/2/3/4/5/6/7/8 | nicht aktiv • aktiv

### **ODER Logik 1 / 2 / 3 / 4 / 5 / 6 / 7 / 8**

![](_page_50_Picture_74.jpeg)

Alle Parameter der ODER Logik entsprechen denen der UND Logik.

### **Verknüpfungseingänge der ODER Logik**

Die Verknüpfungseingänge der ODER Logik entsprechen denen der UND Logik. Zusätzlich stehen der ODER Logik die folgenden Eingänge zur Verfügung:

UND Logik Ausgang 1 UND Logik Ausgang 1 invertiert UND Logik Ausgang 2 UND Logik Ausgang 2 invertiert UND Logik Ausgang 3 UND Logik Ausgang 3 invertiert UND Logik Ausgang 4 UND Logik Ausgang 4 invertiert UND Logik Ausgang 5 UND Logik Ausgang 5 invertiert UND Logik Ausgang 6 UND Logik Ausgang 6 invertiert UND Logik Ausgang 7 UND Logik Ausgang 7 invertiert UND Logik Ausgang 8 UND Logik Ausgang 8 invertiert

### **Elsner Elektronik GmbH**

Steuerungs- und Automatisierungstechnik

Herdweg 7 75391 Gechingen **Deutschland** 

Tel.: +49(0)70 56/93 97-0 Fax: +49(0)70 56/93 97-20

info@elsner-elektronik.de http://www.elsner-elektronik.de

![](_page_51_Picture_5.jpeg)